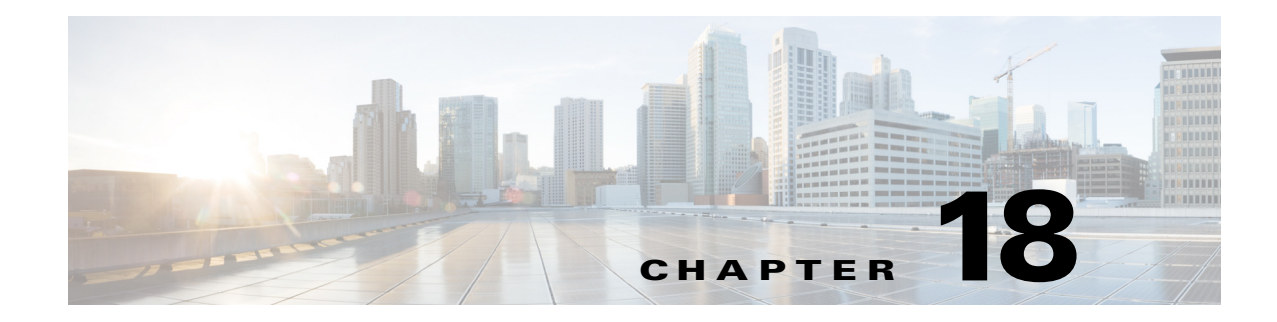

# **T Commands**

This chapter describes the Cisco Nexus 1000V commands that begin with the letter T.

# **table-map**

To create or modify a QoS table map, use the **table-map** command. To remove the table map, use the **no** form of this command.

**table-map** *table-map-name*

**no table-map** *table-map-name*

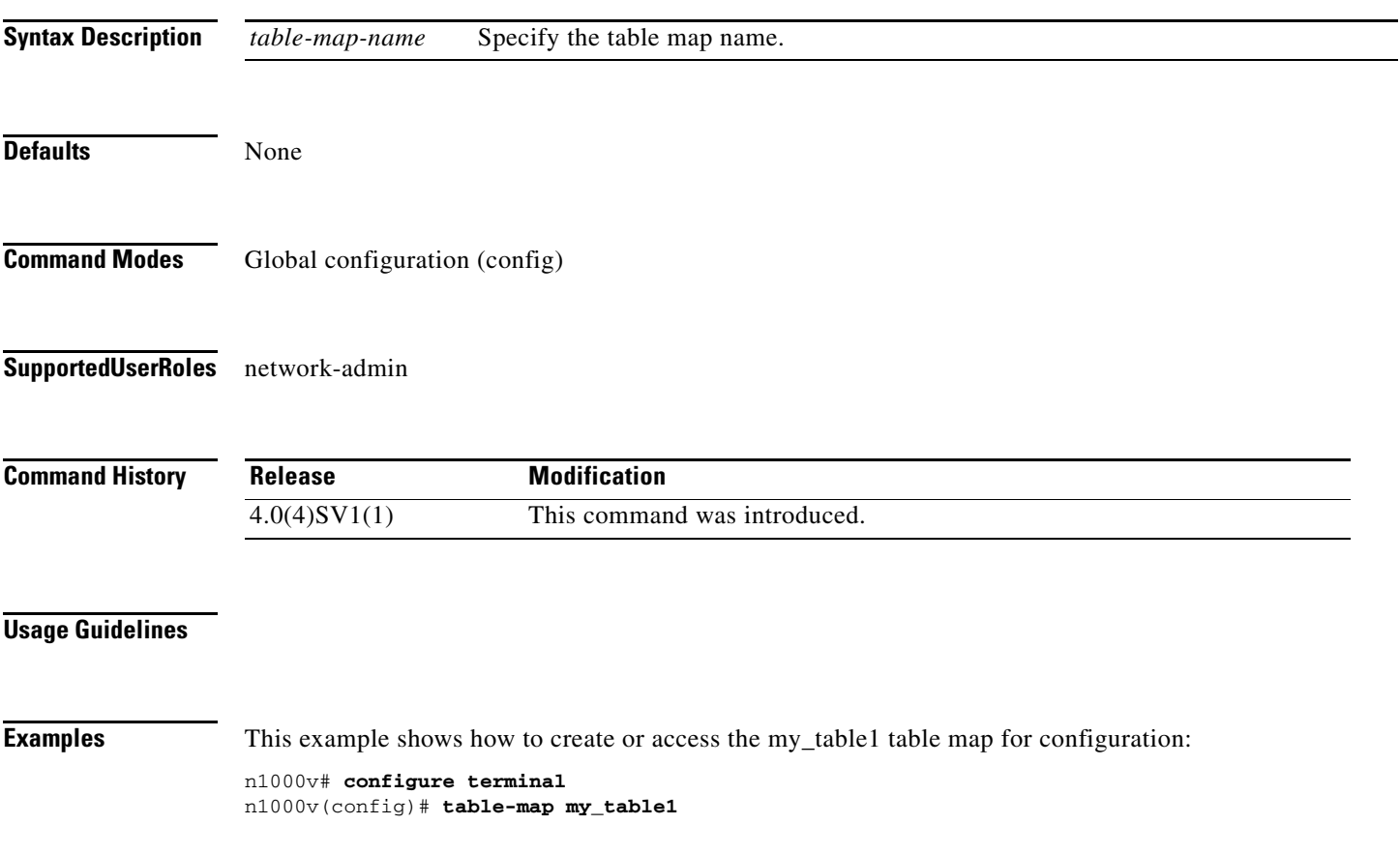

n1000v(config-tmap)#

This example shows how to remove the my\_table1 table map:

n1000v(config)# **no table-map my\_table1** n1000v(config)#

#### **Related Commands Command**

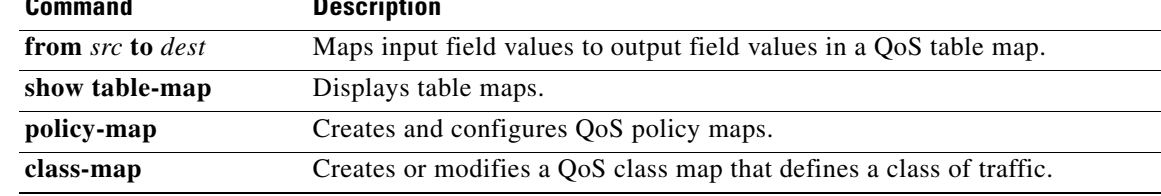

**The College** 

### **tacacs+ enable**

To enable TACACS+, use the **tacacs+ enable** command. To disable TACACS+, use the **no** form of this command.

**tacacs+ enable**

**no tacacs+ enable**

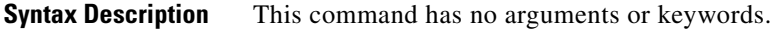

**Defaults** None

**Command Modes** Global configuration (config)

**Supported User Roles** network-admin

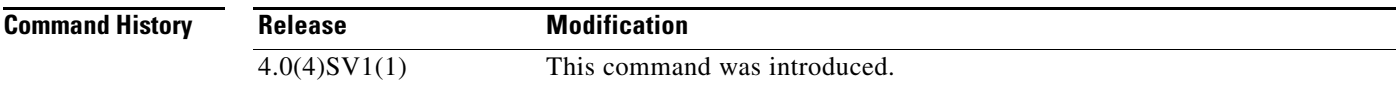

**Examples** This example shows how to enable TACACS+:

n1000v(config)# **tacacs+ enable** n1000v(config)#

This example shows how to disable TACACS+:

n1000v(config)# **no tacacs+ enable** n1000v(config)#

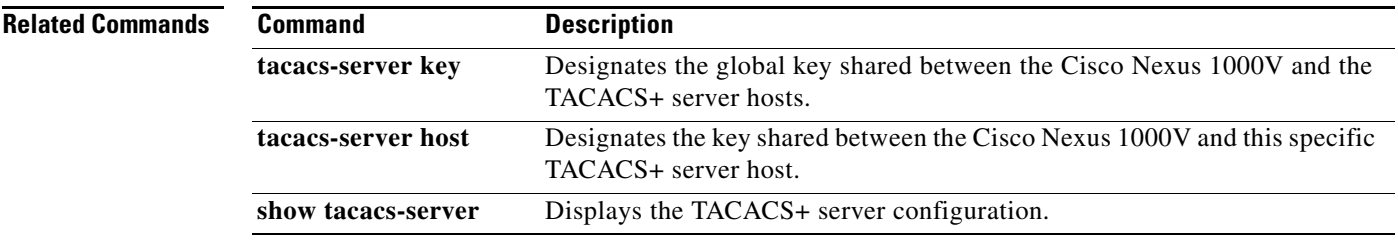

# **tacacs-server deadtime**

To set a periodic time interval where a nonreachable (nonresponsive) TACACS+ server is monitored for responsiveness, use the **tacacs-server deadtime** command. To disable the monitoring of the nonresponsive TACACS+ server, use the **no** form of this command.

**tacacs-server deadtime** *minutes*

**no tacacs-server deadtime** *minutes*

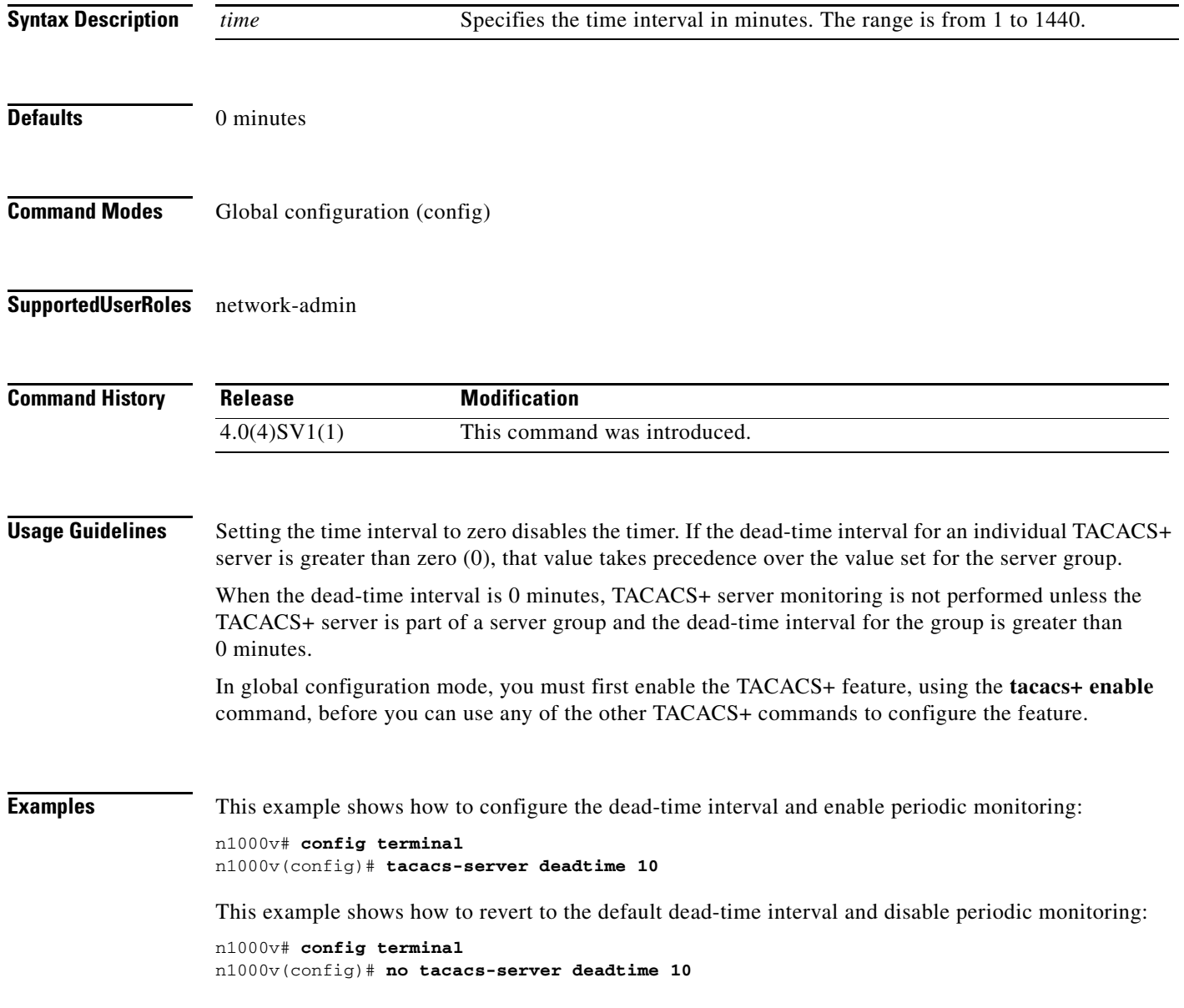

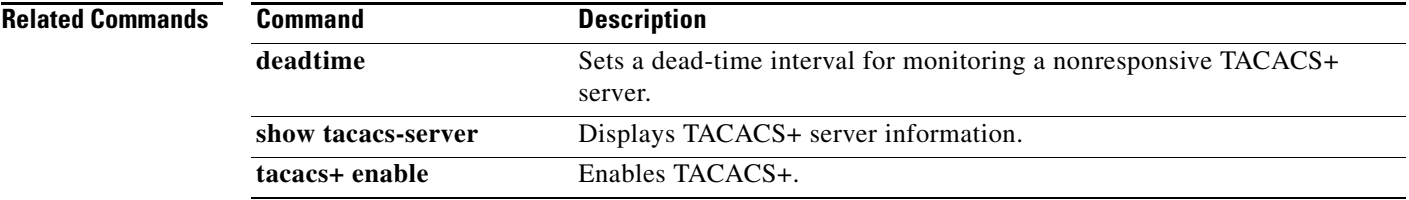

# **tacacs-server directed-request**

To allow users to send authentication requests to a specific TACACS+ server when logging in, use the **radius-server directed request** command. To revert to the default, use the **no** form of this command.

**tacacs-server directed-request**

**no tacacs-server directed-request**

**Syntax Description** This command has no arguments or keywords. **Defaults** Disabled **Command Modes** Global configuration (config) **Supported User Roles** network-admin **Command History Usage Guidelines** In global configuration mode, you must first enable the TACACS+ feature, using the **tacacs+ enable**  command, before you can use any of the other TACACS+ commands to configure the feature. The user can specify the *username@vrfname*:*hostname* during login, where *vrfname* is the virtual routing and forwarding (VRF) name to use and *hostname* is the name of a configured TACACS+ server. The username is sent to the server name for authentication. **Note** If you enable the directed-request option, the NX-OS device uses only the RADIUS method for authentication and not the default local method. **Examples** This example shows how to allow users to send authentication requests to a specific TACACS+ server when logging in: n1000v# **config t** n1000v(config)# **tacacs-server directed-request** This example shows how to disallow users to send authentication requests to a specific TACACS+ server when logging in: n1000v# **config t** n1000v(config)# **no tacacs-server directed-request Release Modification** 4.0(4)SV1(1) This command was introduced.

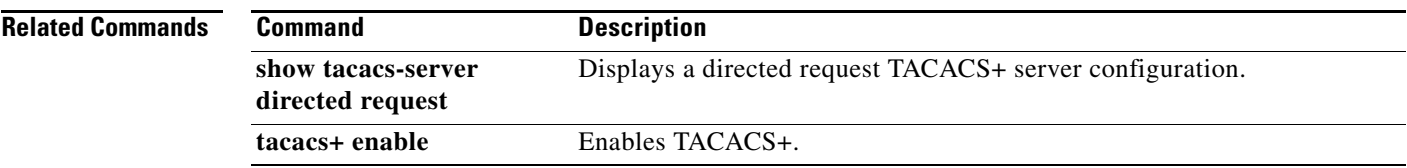

### **tacacs-server host**

To configure TACACS+ server host parameters, use the **tacacs-server host** command in configuration mode. To revert to the defaults, use the **no** form of this command.

**tacacs-server host** {*hostname* | *ipv4-address* | *ipv6-address*} [**key** [**0** | **7**] *shared-secret*] [**port** *port-number*] [**test** {**idle-time** *time* | **password** *password* | **username** *name*}] [**timeout** *seconds*]

**no tacacs-server host** {*hostname* | *ipv4-address* | *ipv6-address*} [**key** [**0** | **7**] *shared-secret*] [**port** *port-number*] [**test** {**idle-time** *time* | **password** *password* | **username** *name*}] [**timeout** *seconds*]

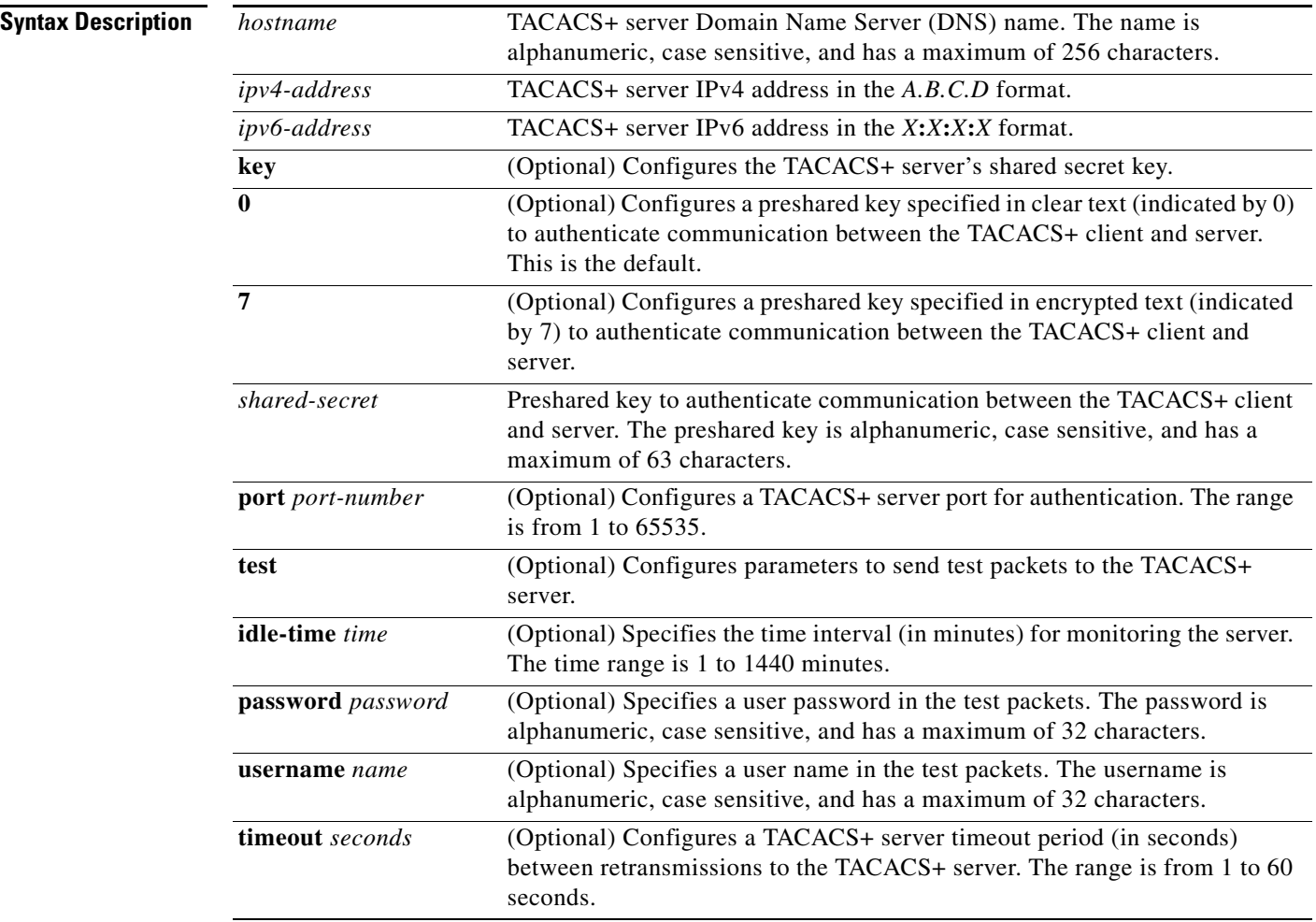

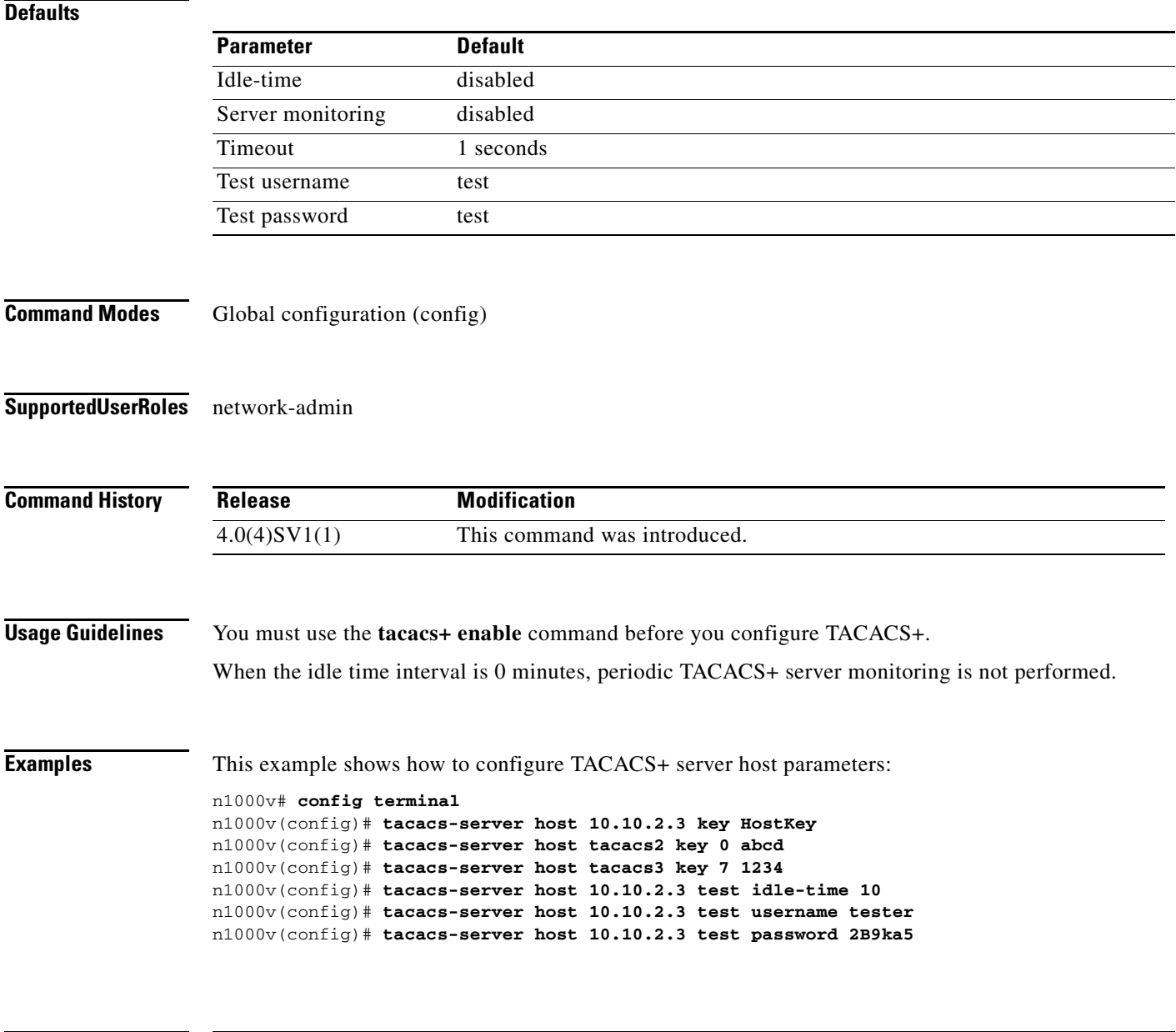

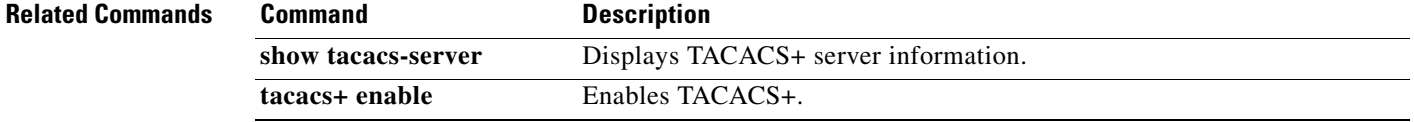

### **tacacs-server key**

To configure a global TACACS+ shared secret key, use the **tacacs-server key** command. To removed a configured shared secret, use the **no** form of this command.

**tacacs-server key** [**0** | **7**] *shared-secret*

**no tacacs-server key** [**0** | **7**] *shared-secret*

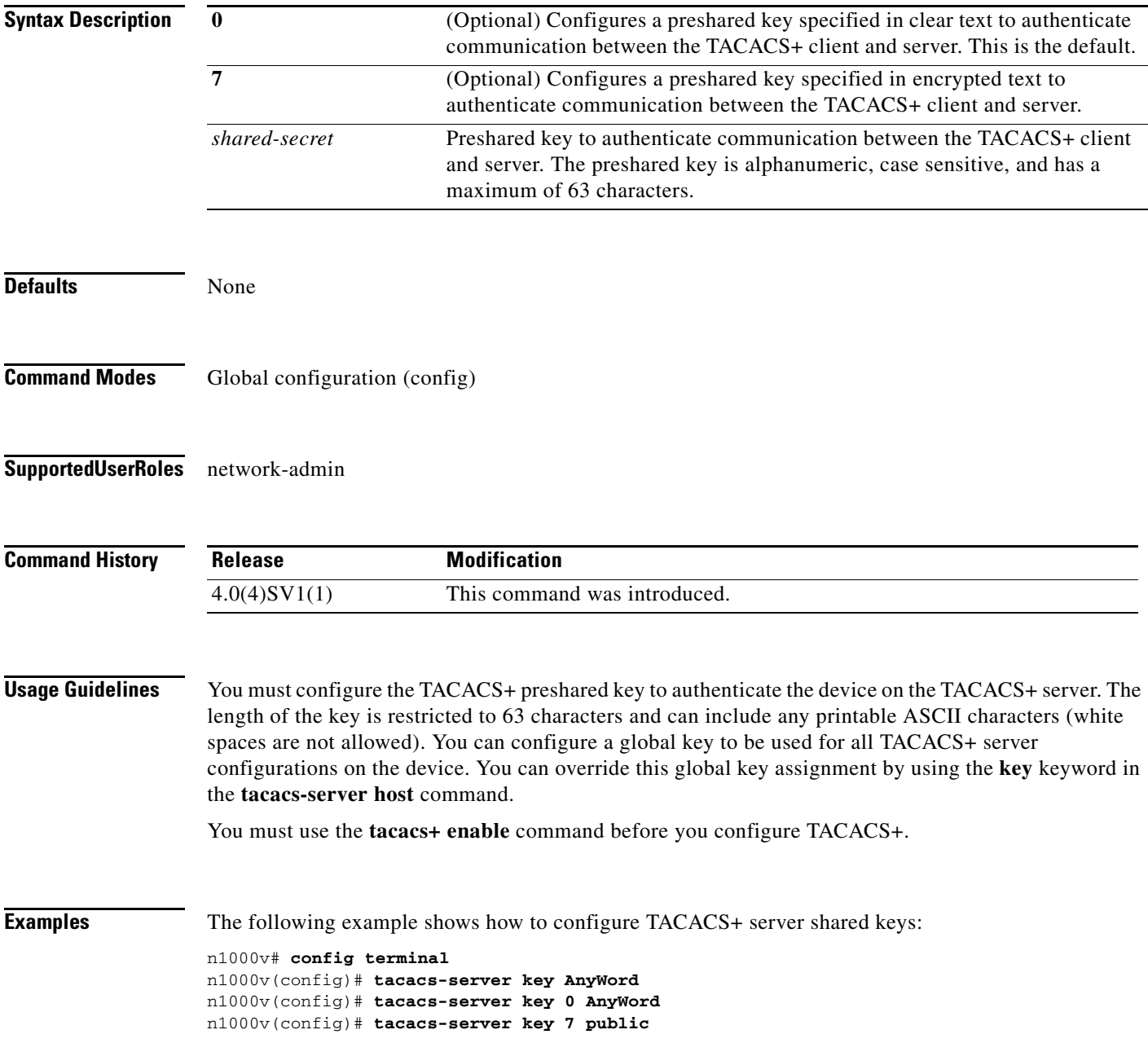

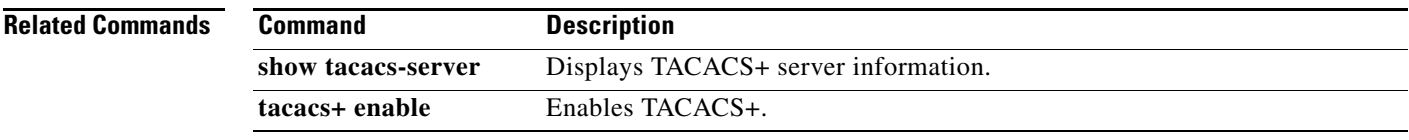

# **tacacs-server timeout**

To specify the time between retransmissions to the TACACS+ servers, use the **tacacs-server timeout**  command. To revert to the default, use the **no** form of this command.

**tacacs-server timeout** *seconds*

**no tacacs-server timeout** *seconds*

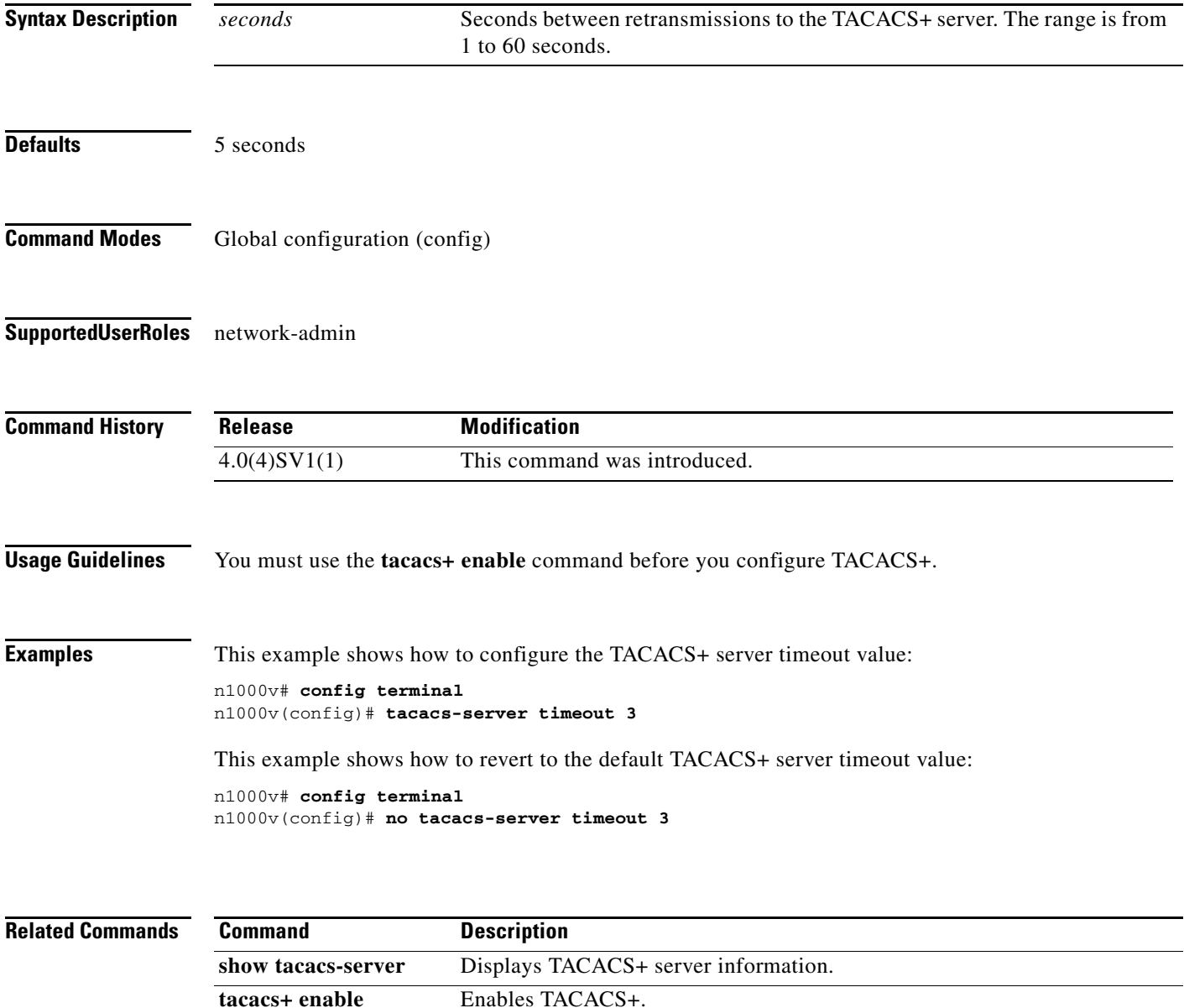

# **tail**

To display the last lines of a file, use the **tail** command.

**tail** [*filesystem***:**[**//***module***/**]][*directory/*]*filename lines*]

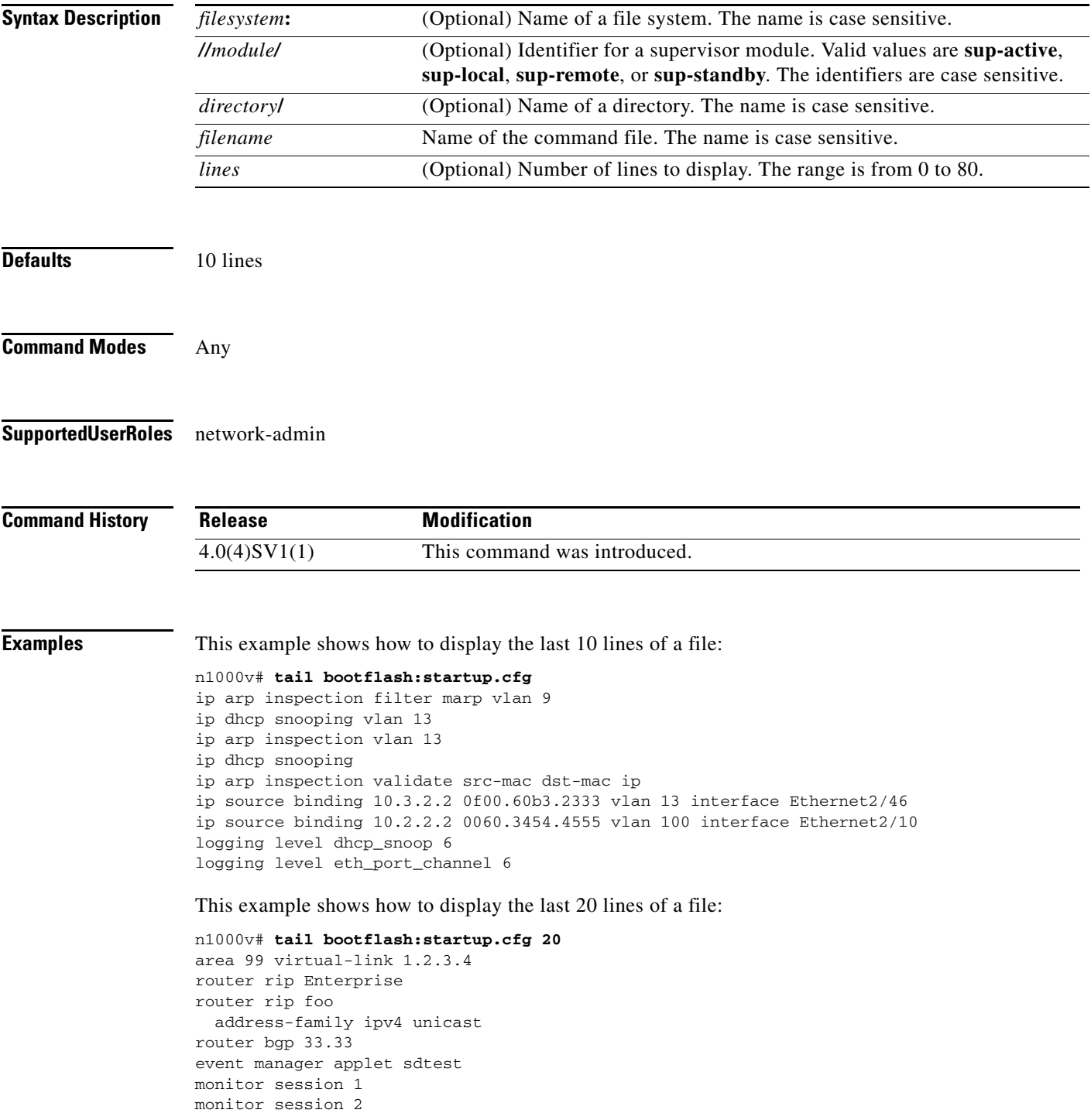

 $\blacksquare$ 

ip dhcp snooping vlan 1 ip arp inspection vlan 1 ip arp inspection filter marp vlan 9 ip dhcp snooping vlan 13 ip arp inspection vlan 13 ip dhcp snooping ip arp inspection validate src-mac dst-mac ip ip source binding 10.3.2.2 0f00.60b3.2333 vlan 13 interface Ethernet2/46 ip source binding 10.2.2.2 0060.3454.4555 vlan 100 interface Ethernet2/10 logging level dhcp\_snoop 6 logging level eth\_port\_channel 6

#### **Related Commands**

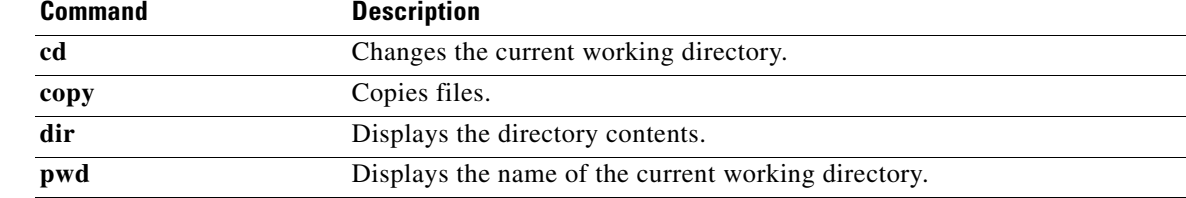

×

# **telnet**

To create a Telnet session, use the **telnet** command.

**telnet** {*ipv4-address* | *hostname*} [*port-number*] [**vrf** *vrf-name*]

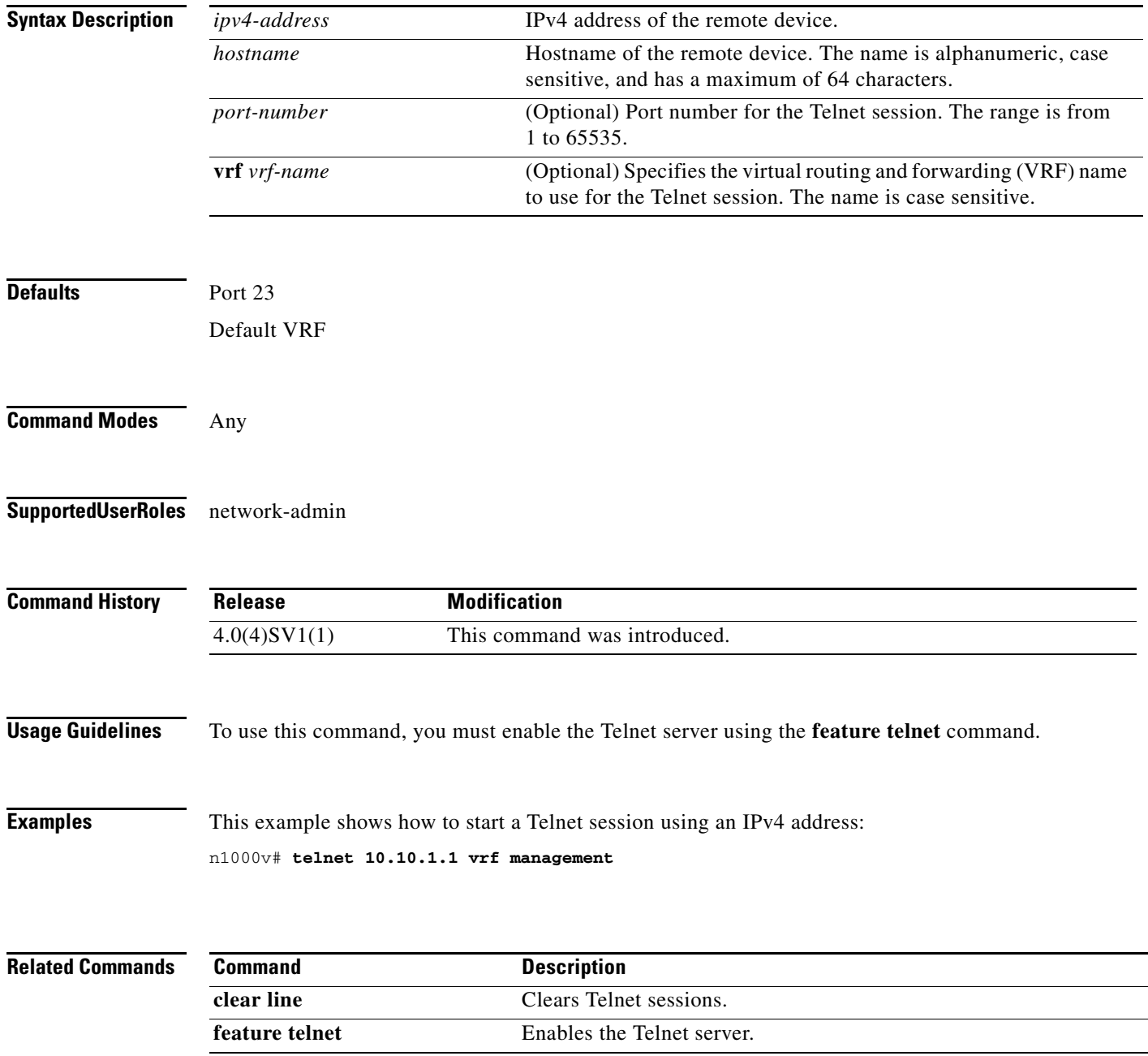

П

# **template data timeout**

To designate a timeout period for resending NetFlow template data, use the **template data timeout** command. To remove the timeout period, use the **no** form of this command.

**template data timeout** *time*

**no template data timeout**

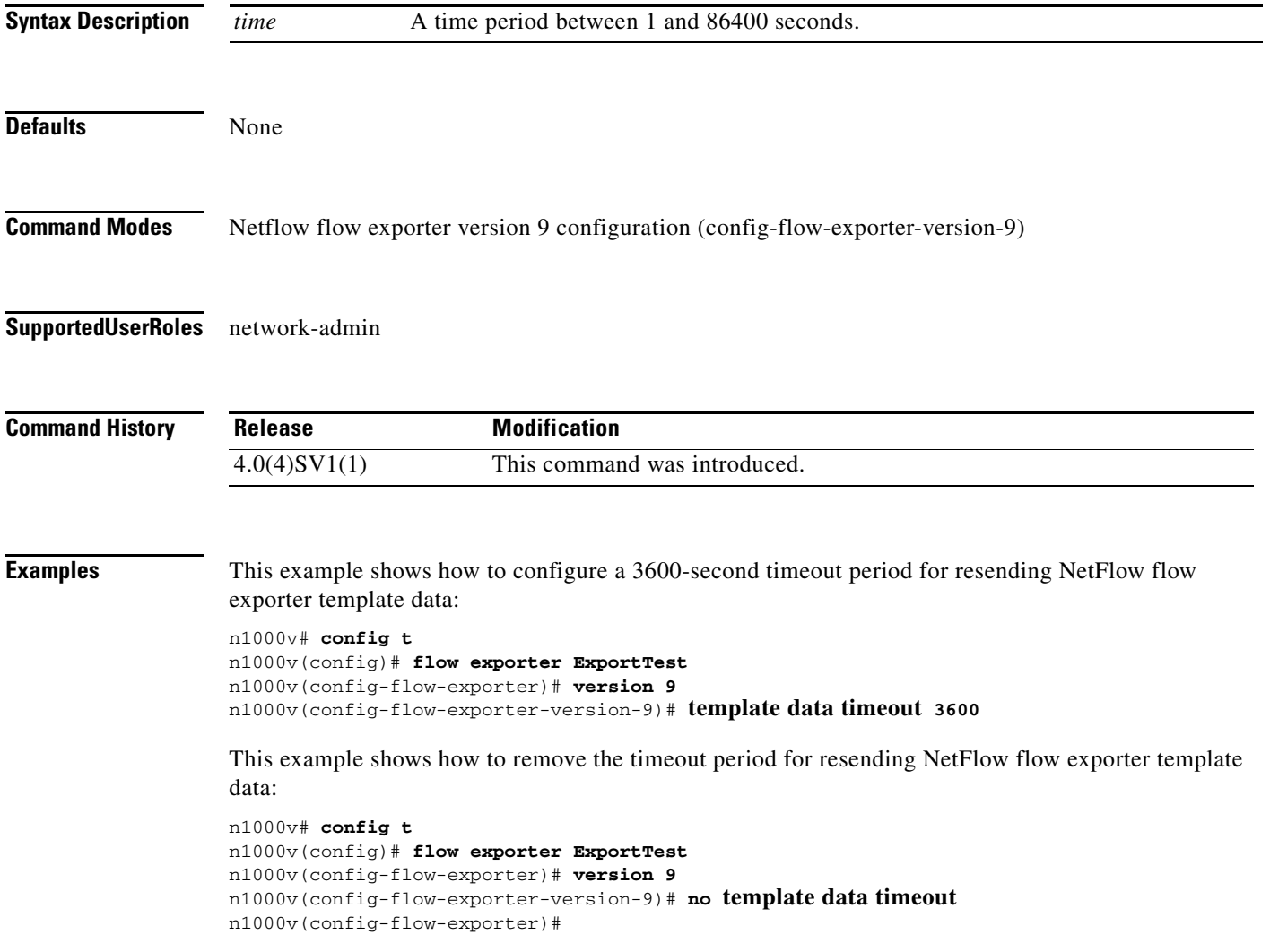

#### **Related Commands**

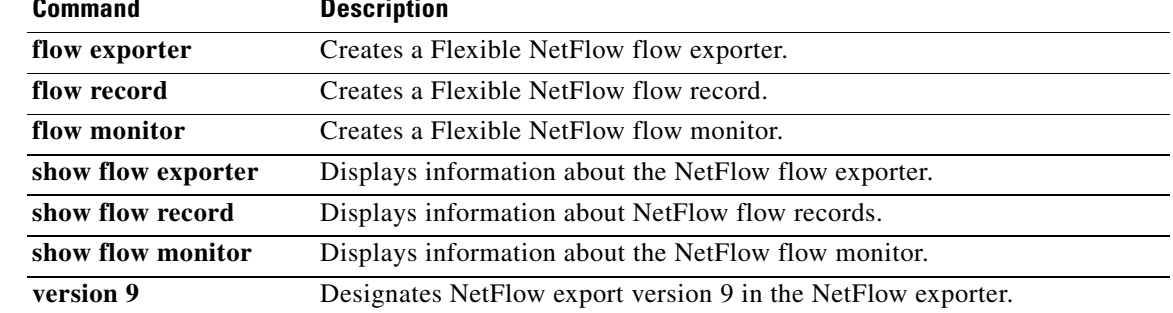

# **terminal event-manager bypass**

To bypass the CLI event manager, use the **terminal event-manager bypass** command.

#### **terminal event-manager bypass**

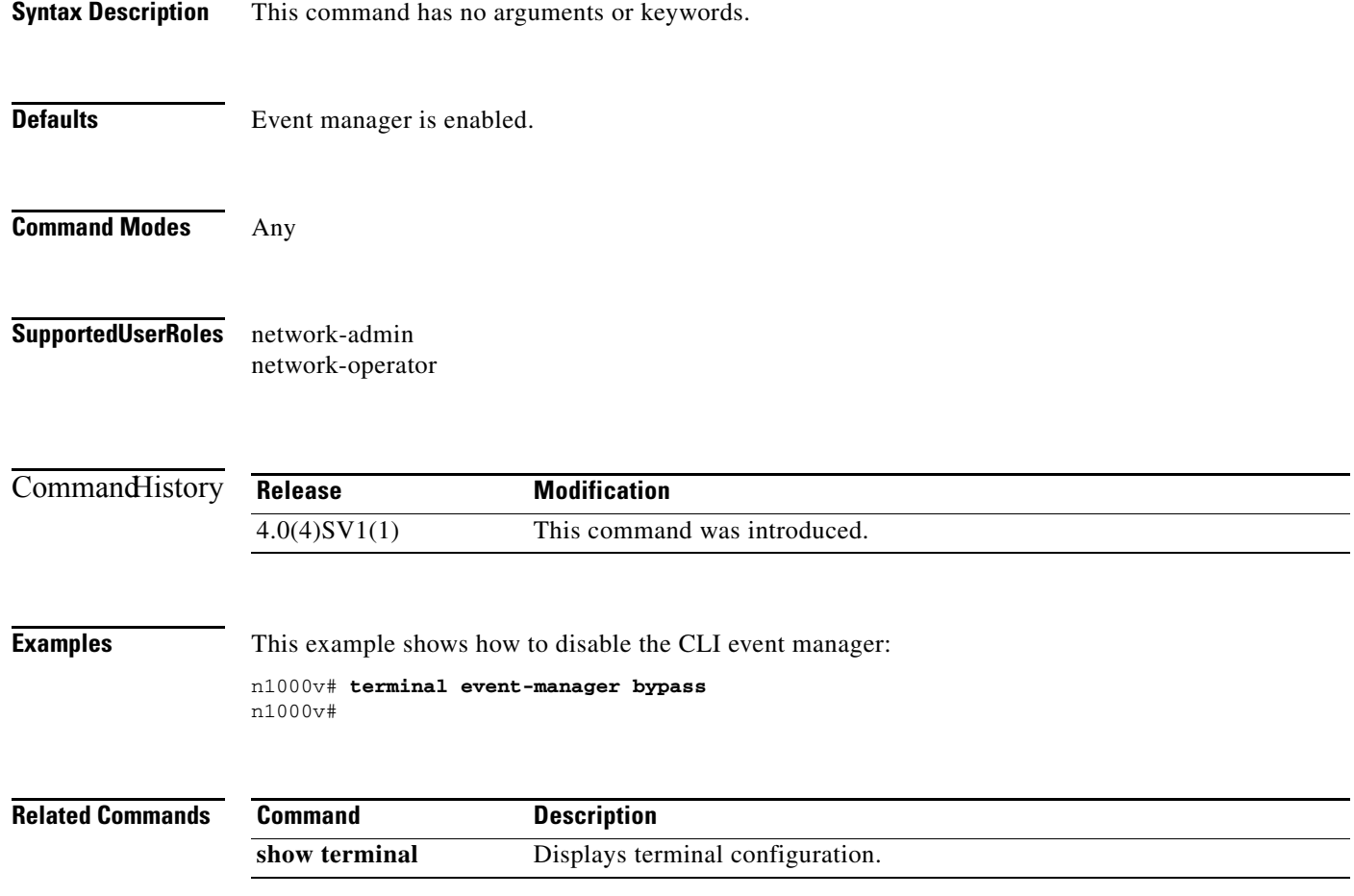

# **terminal length**

To set the number of lines that appear on the screen, use the **terminal length** command.

**terminal length** *number*

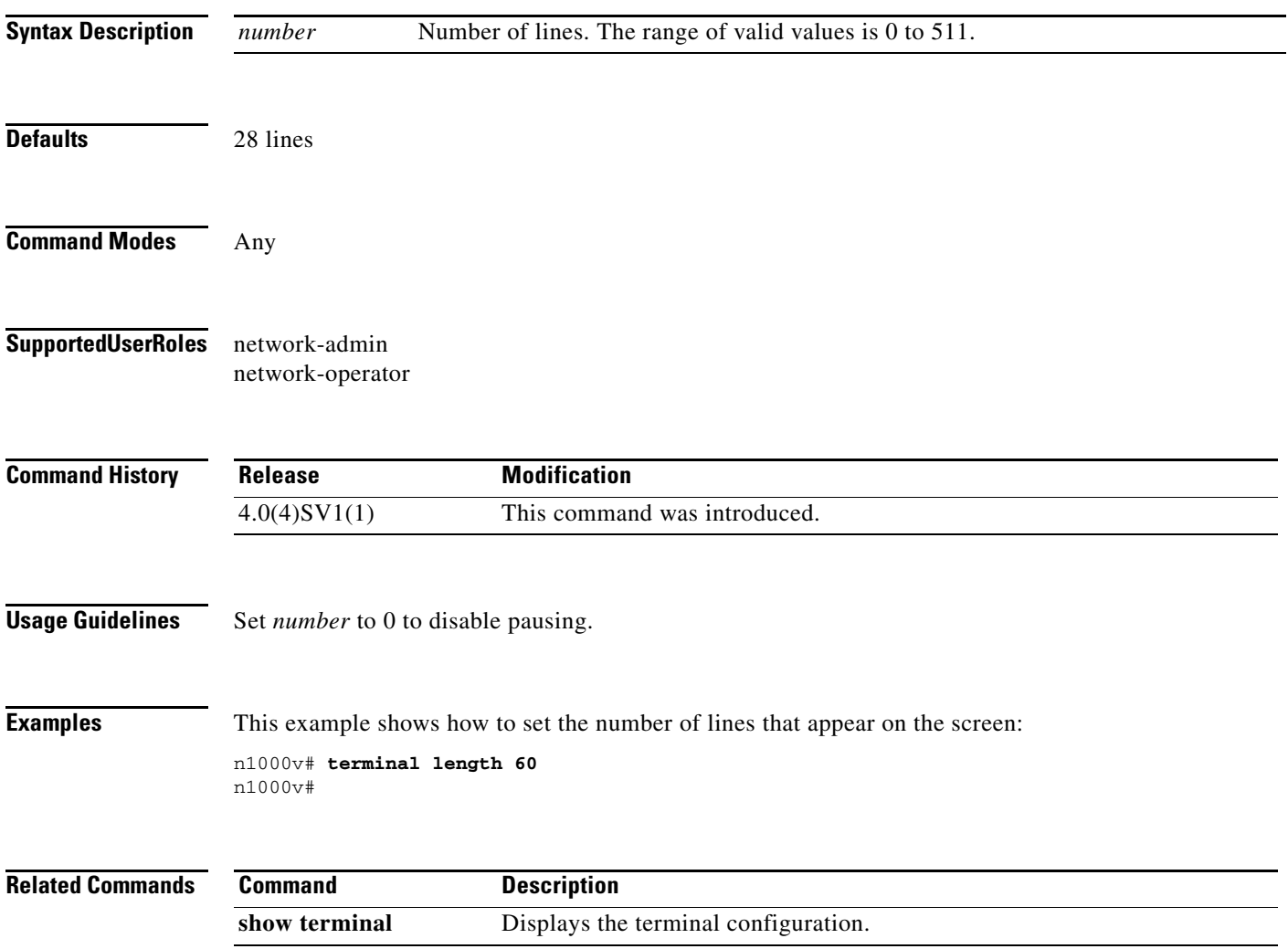

 $\overline{\phantom{a}}$ 

# **terminal monitor**

To enable logging for Telnet or Secure Shell (SSH), use the **terminal monitor** command. To disable logging, use the **no** form of this command.

#### **terminal monitor**

**no terminal monitor**

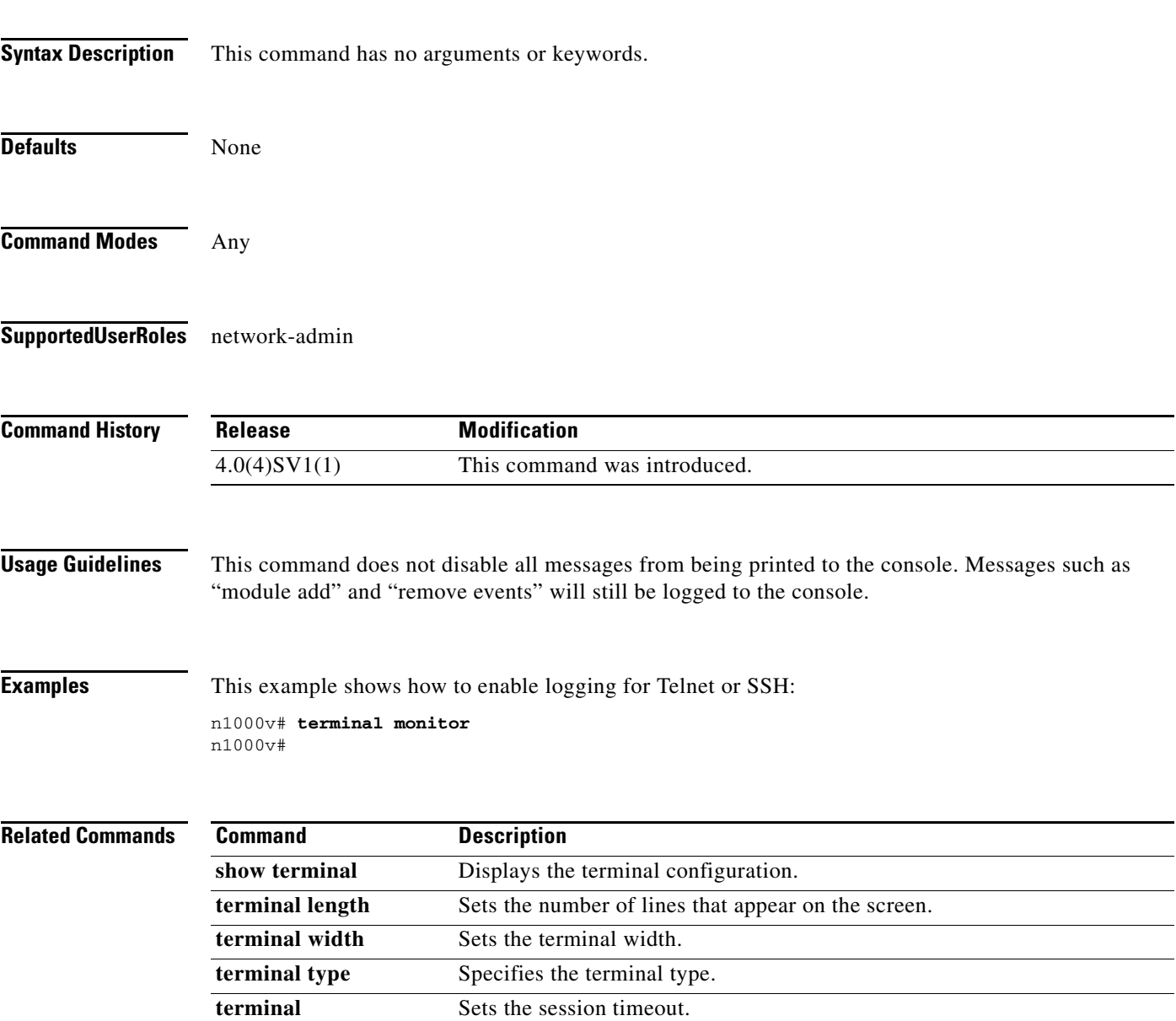

**session-timeout**

 $\overline{\phantom{a}}$ 

 $\overline{\phantom{0}}$ 

a ka

# **terminal session-timeout**

To set session timeout, use the **terminal session-timeout** command.

**terminal session-timeout** *time*

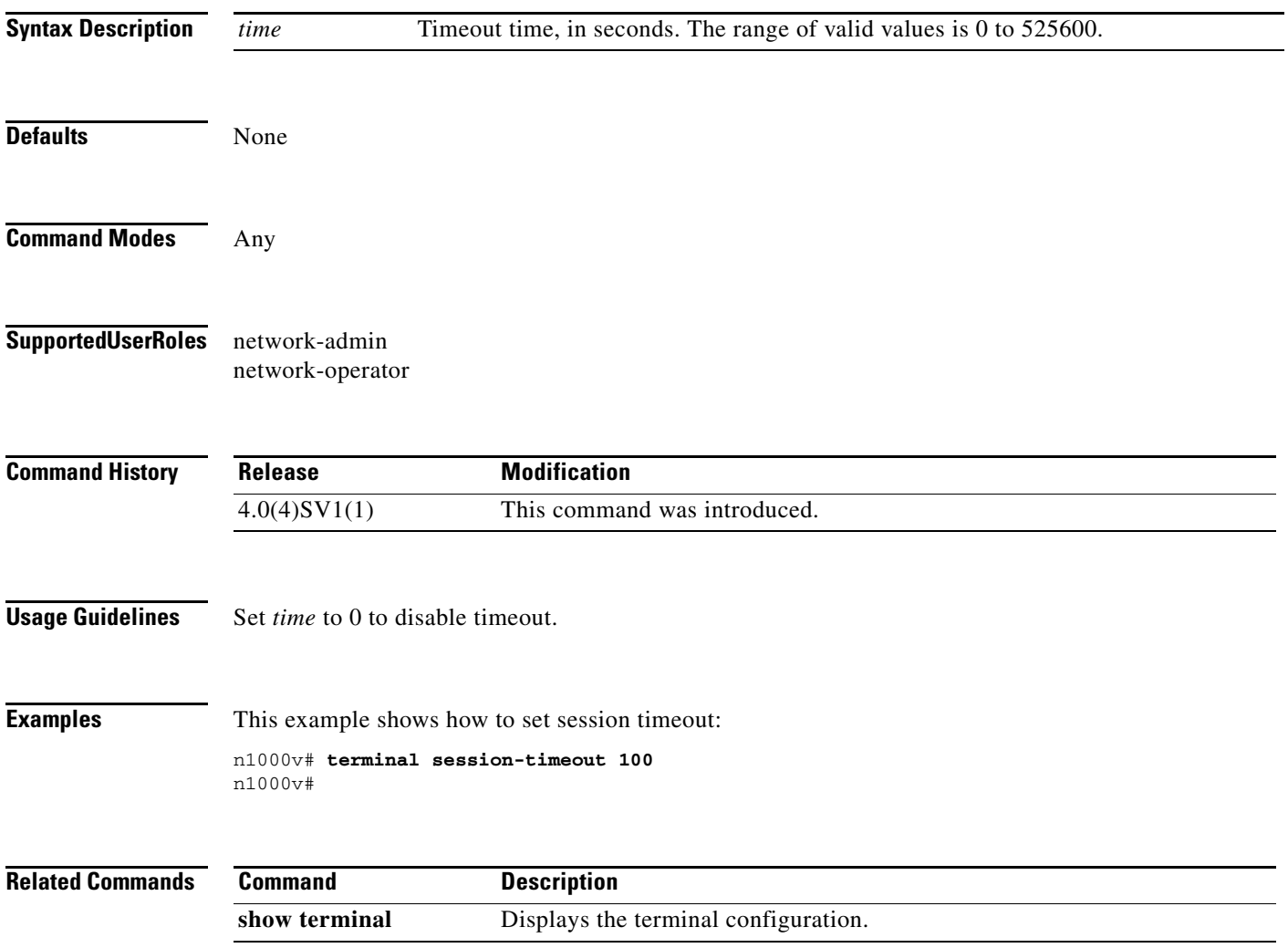

 $\blacksquare$ 

# **terminal terminal-type**

To specify the terminal type, use the **terminal terminal-type** command.

**terminal terminal-type** *type*

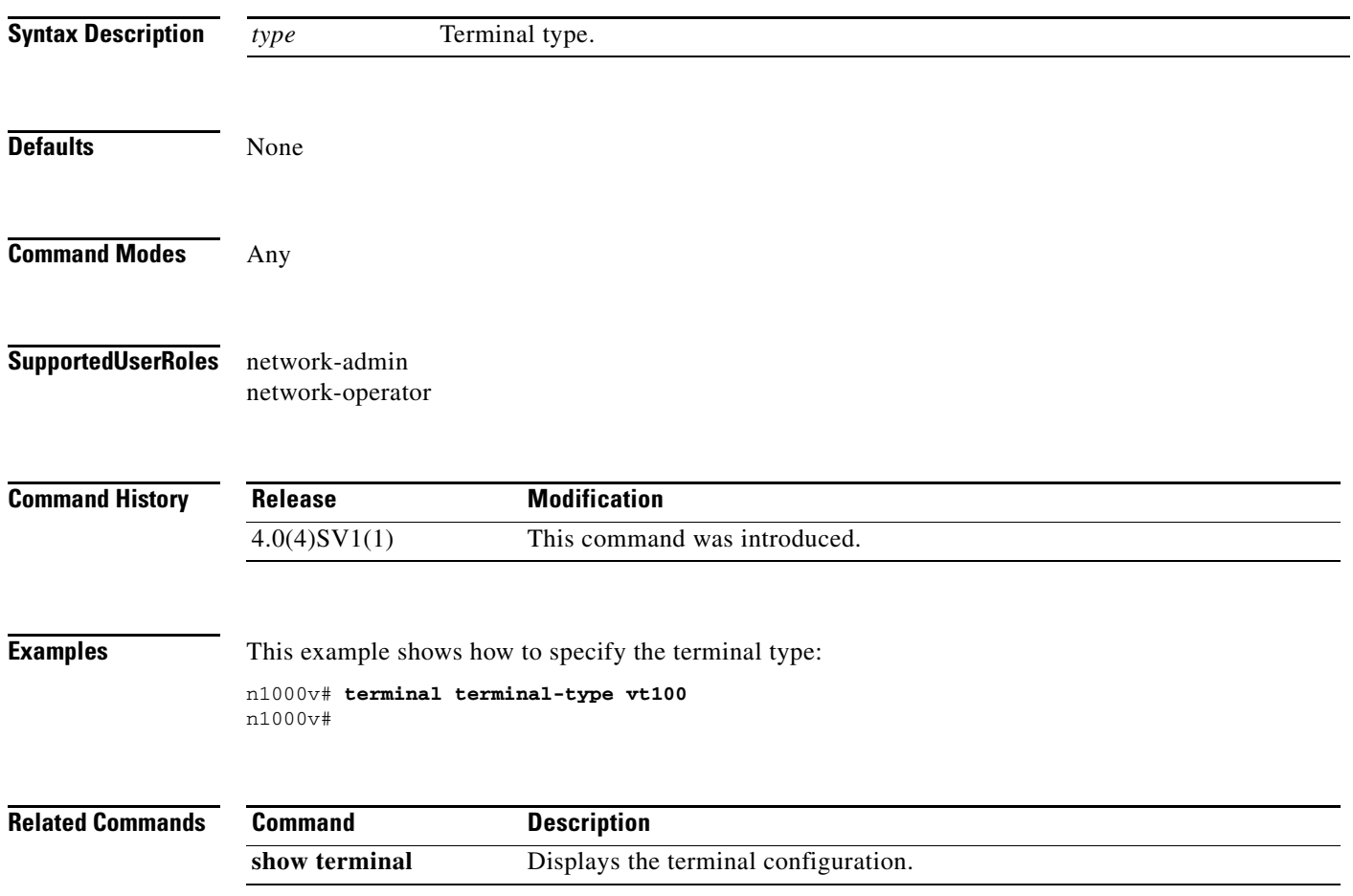

# **terminal tree-update**

To update the main parse tree, use the **terminal tree-update** command.

#### **terminal tree-update**

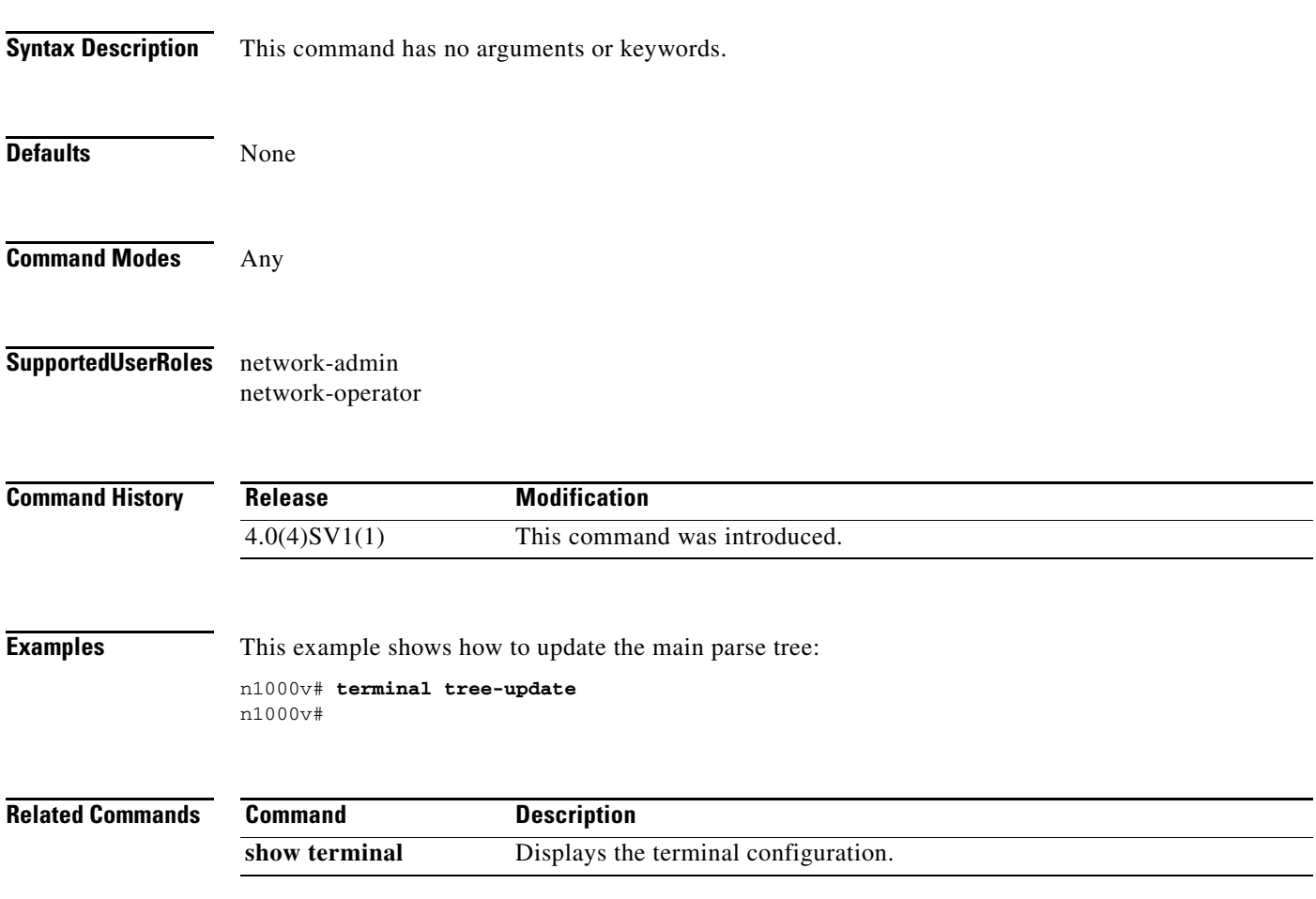

 $\blacksquare$ 

# **terminal width**

To set terminal width, use the **terminal width** command.

**terminal width** *number*

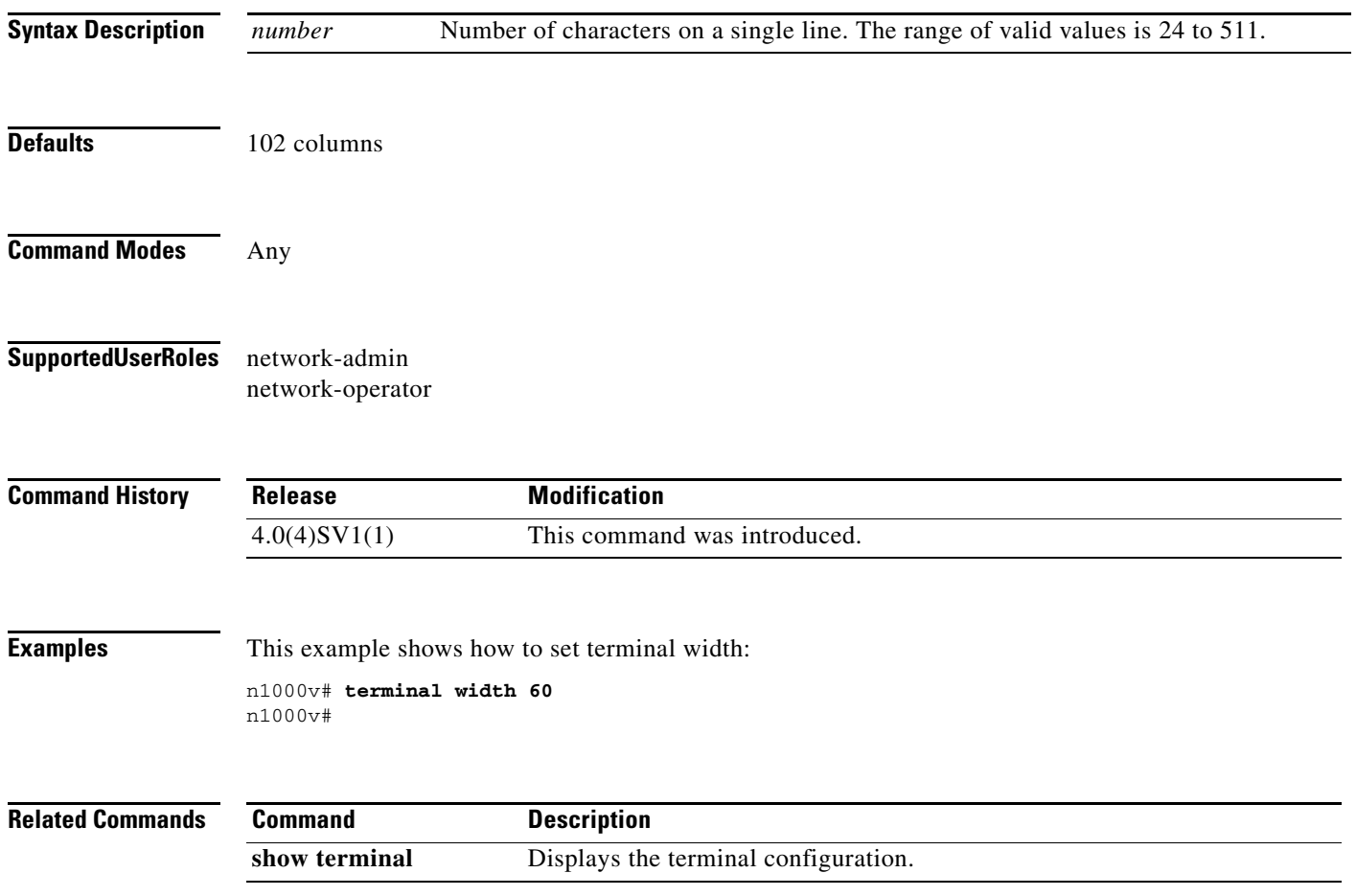

 $\mathcal{L}$ 

### **test aaa**

To test for AAA on a RADIUS server or server group, use the **test aaa** command.

**test aaa** {**group** *group-name user-name password* **| server radius** *address* {*user-name password |*  **vrf** *vrf-name user-name password*]}}

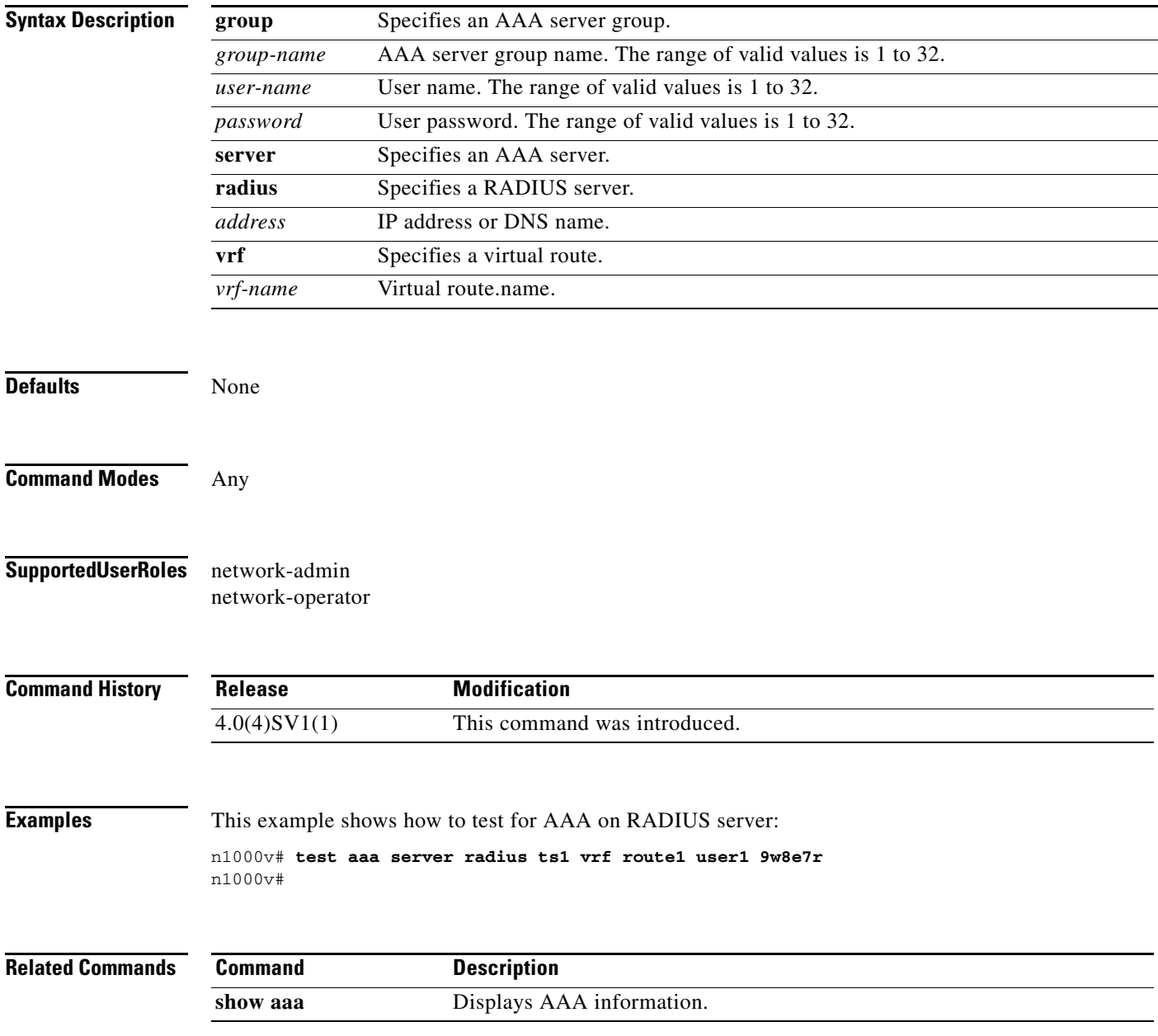

# **track network-state enable**

To enable Network State Tracking for all VEMs configured with a vPC-HM port-profile , use the **track network-state enable** command. To disable Network State Tracking, use the **no** form of this command.

**track network-state enable**

**no track network-state** 

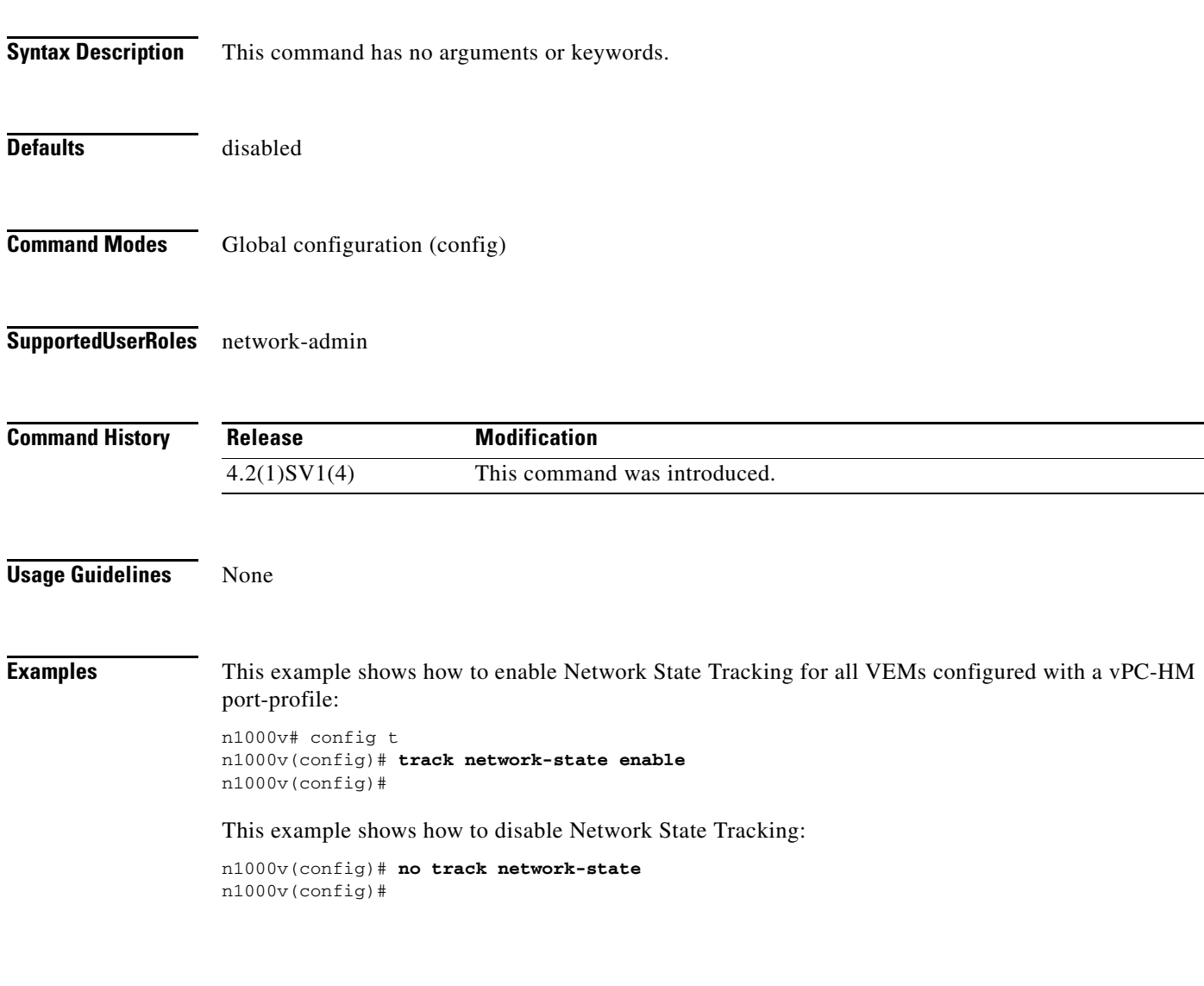

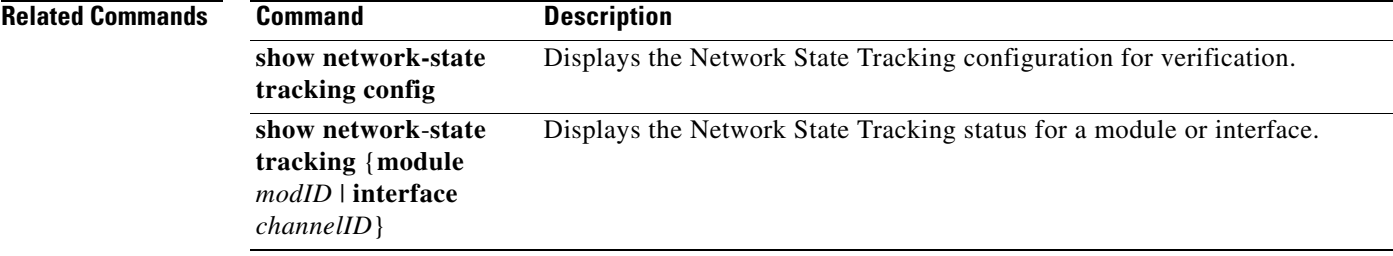

# **track network-state interval**

To specify an interval of time, from 1 to 10 seconds, between which Network State Tracking broadcasts are sent to pinpoint link failure on a port channel configured for vPC-HM, use the **track network-state interval** command. To remove the configured interval, use the **no** form of this command.

**track network-state interval** *intv*

**no track network-state interval**

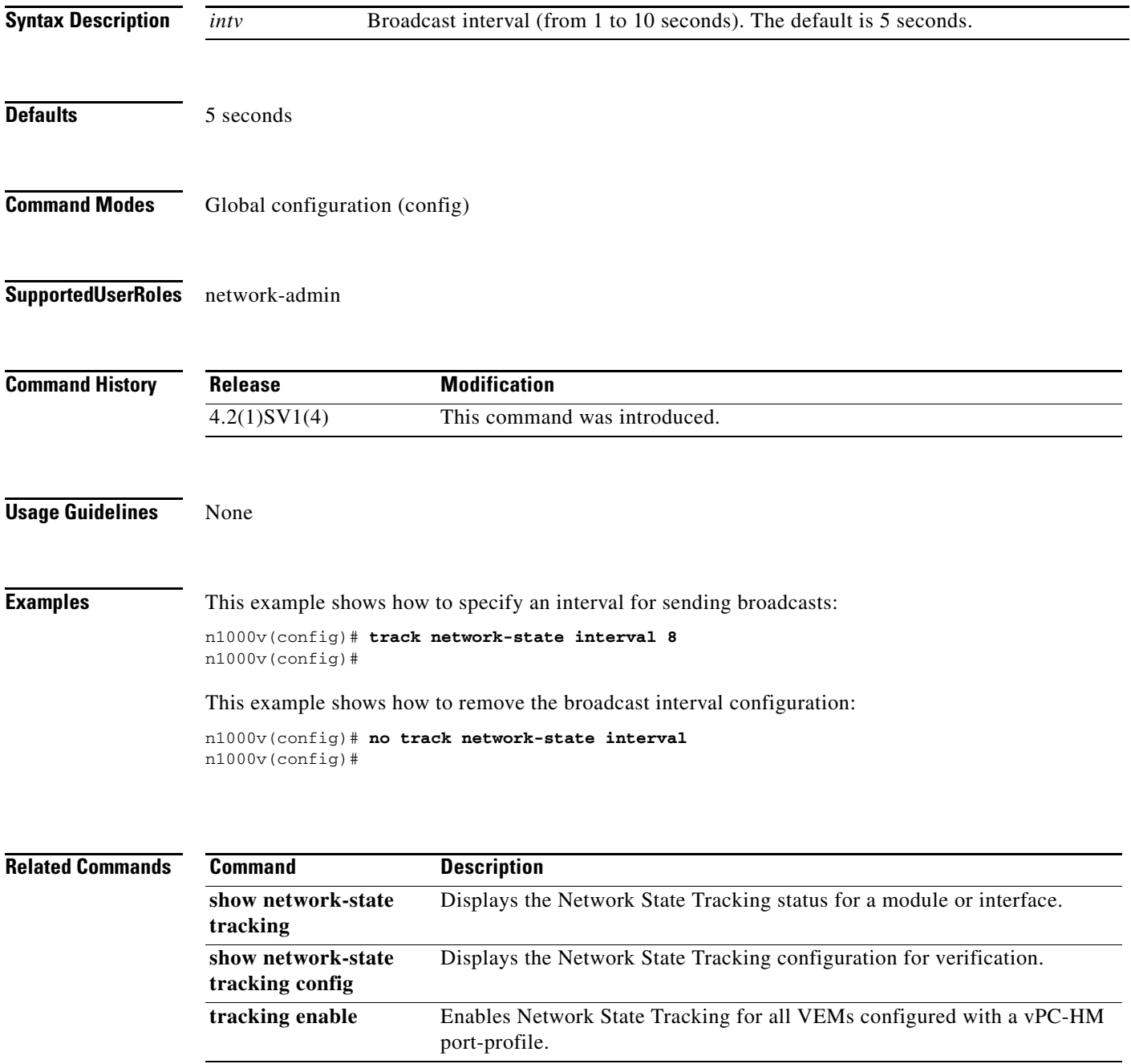

### **track network-state threshold miss-count**

To specify the maximum number of Network State Tracking broadcasts that can be missed consecutively before a split network is declared, use the **track network-state threshold miss-count** command. To remove the configuration, use the **no** form of this command.

**track network-state threshold miss-count** *count*

**no track network-state threshold miss-count**

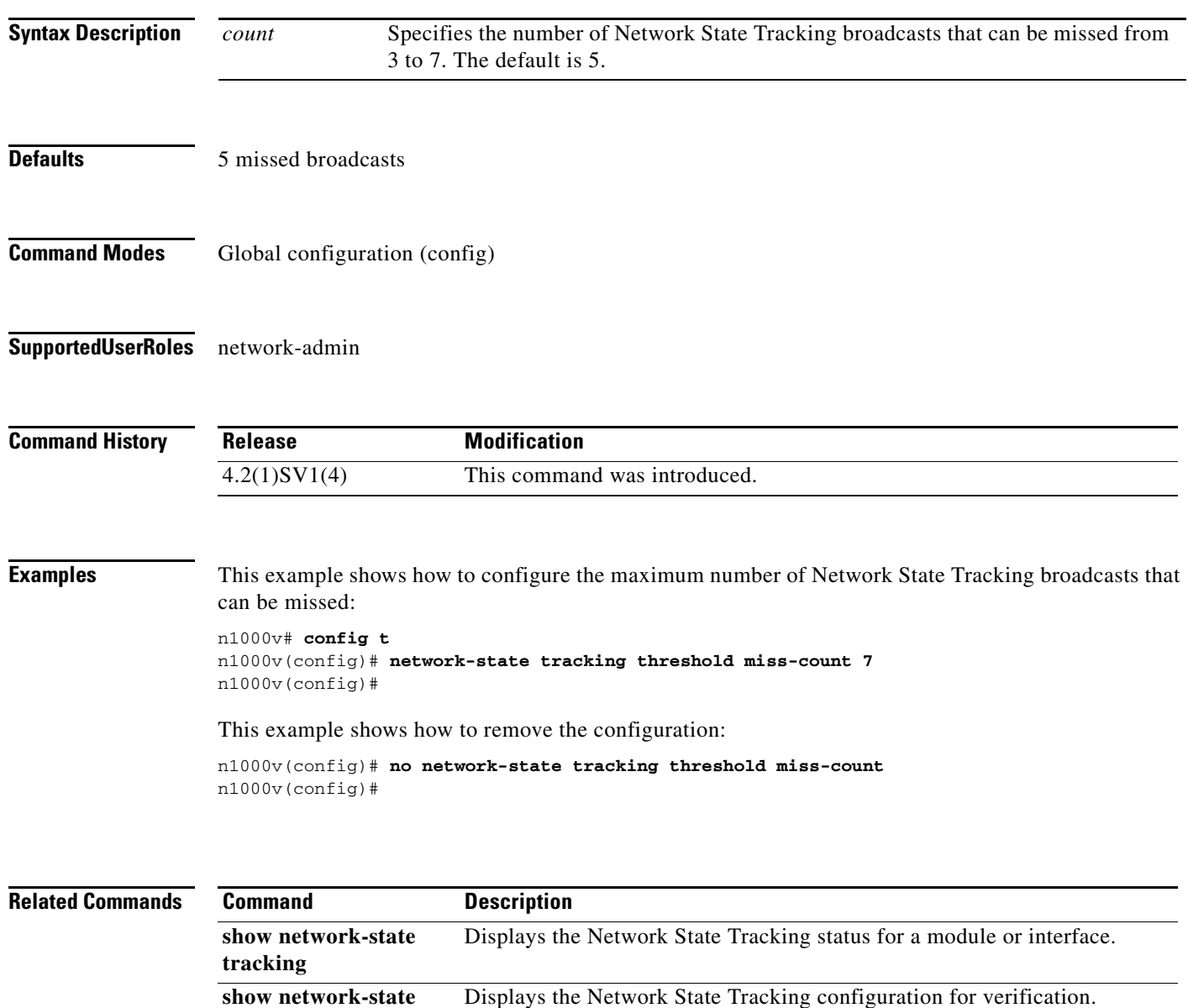

**tracking config**

# **track network-state split action**

To specify the action to take if a split network is detected by Network State Tracking, use the **track network-state split action** command. To remove the configuration, use the **no** form of this command.

**track network-state split action**

**no track network-state split action**

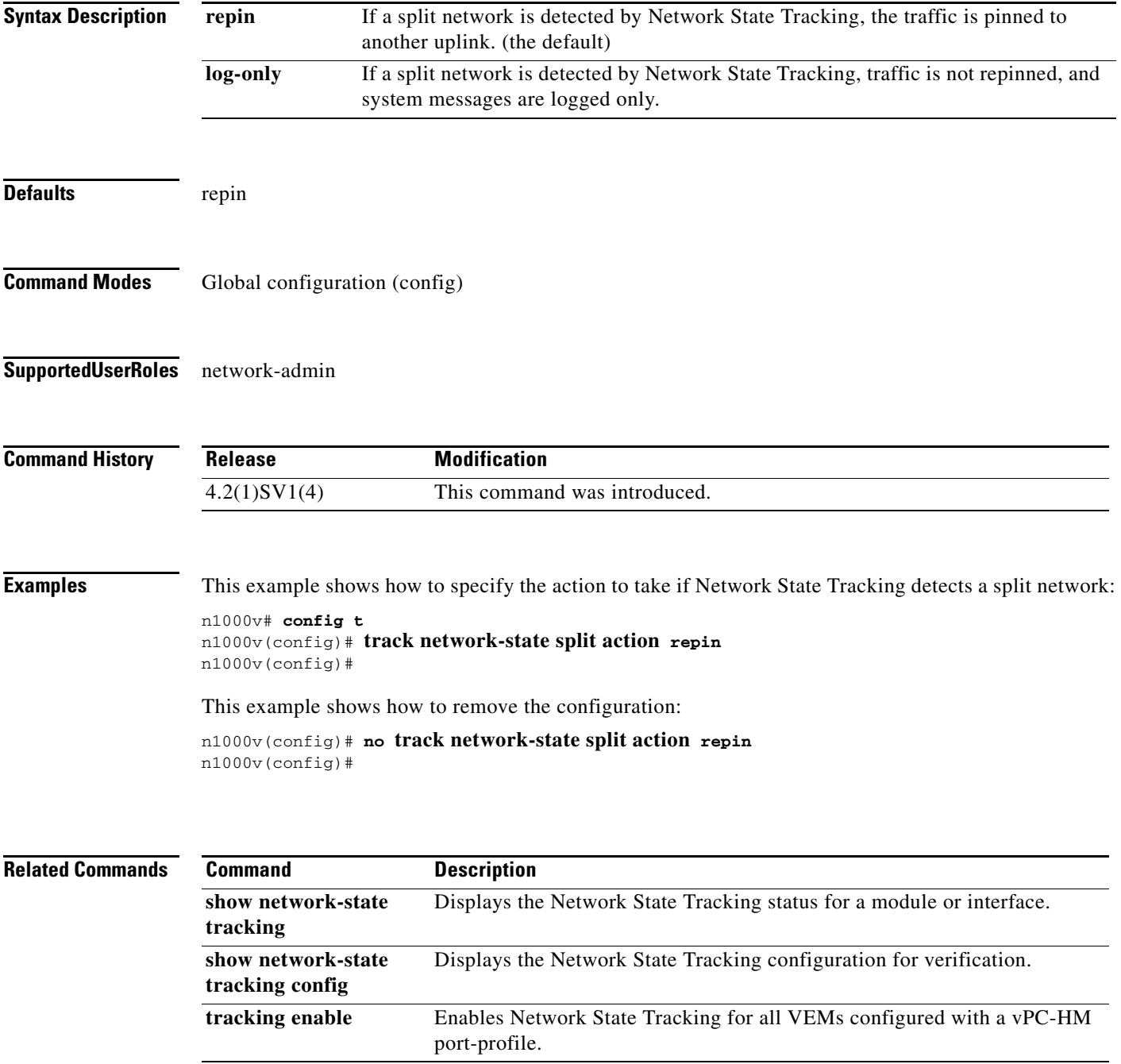

### **traceroute**

To discover the routes that packets take when traveling to an IPv4 address, use the **traceroute** command.

**traceroute** {*dest-ipv4-addr* | *hostname*} [**vrf** *vrf-name*] [**show-mpls-hops**] [**source** *src-ipv4-addr*]

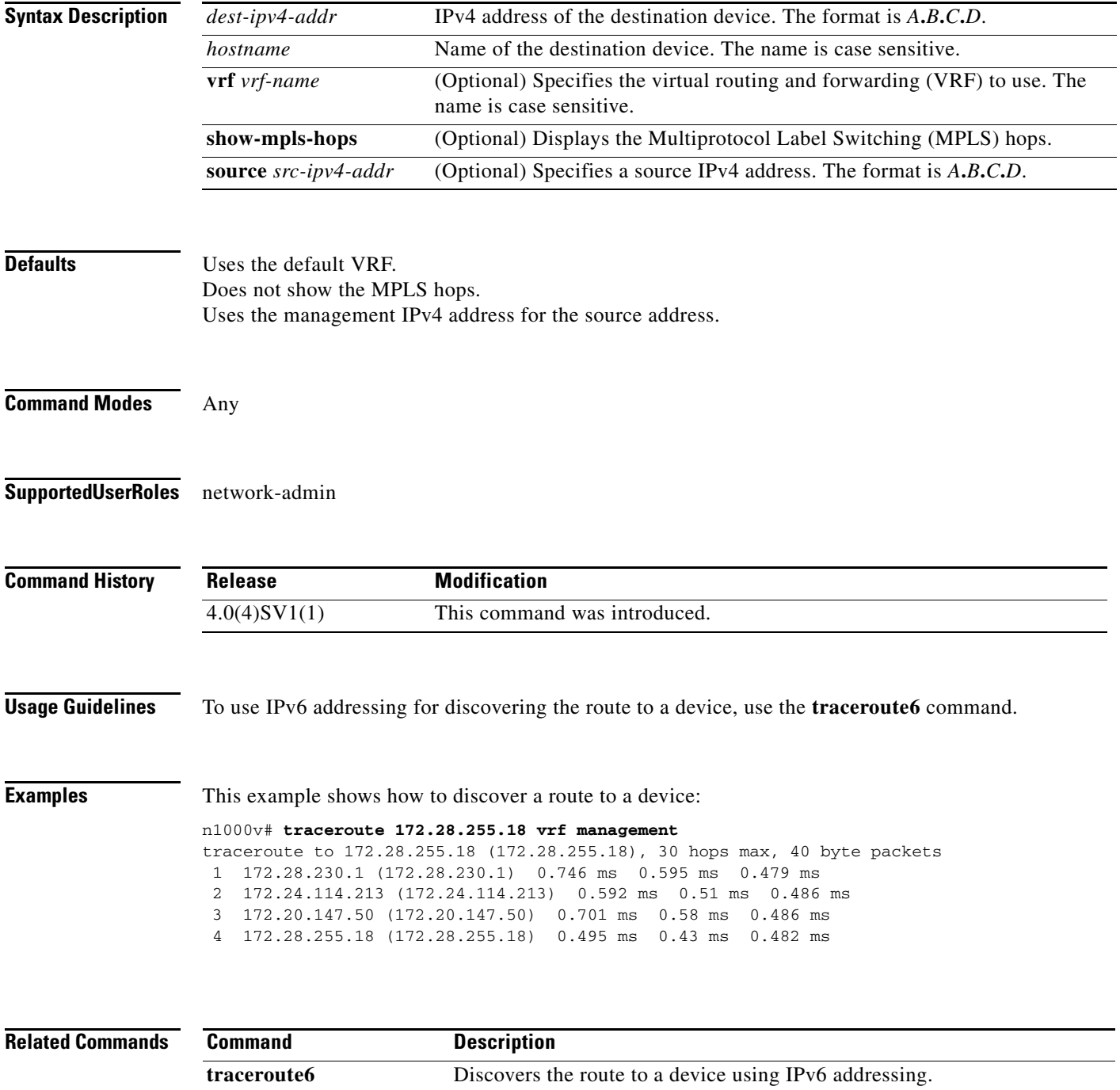

## **transport ip address A.B.C.D gateway A.B.C.D**

Configures VXLAN termination or a VTEP on the VXLAN gateway. Creating VTEP port-profile is similar to the steps described under *Configuring vmknics for VXLAN Encapsulation* except the vmware port-group command which is not supported on the VXLAN Gateway.

**[no] transport ip address** *A.B.C.D* **gateway** *A.B.C.D* 

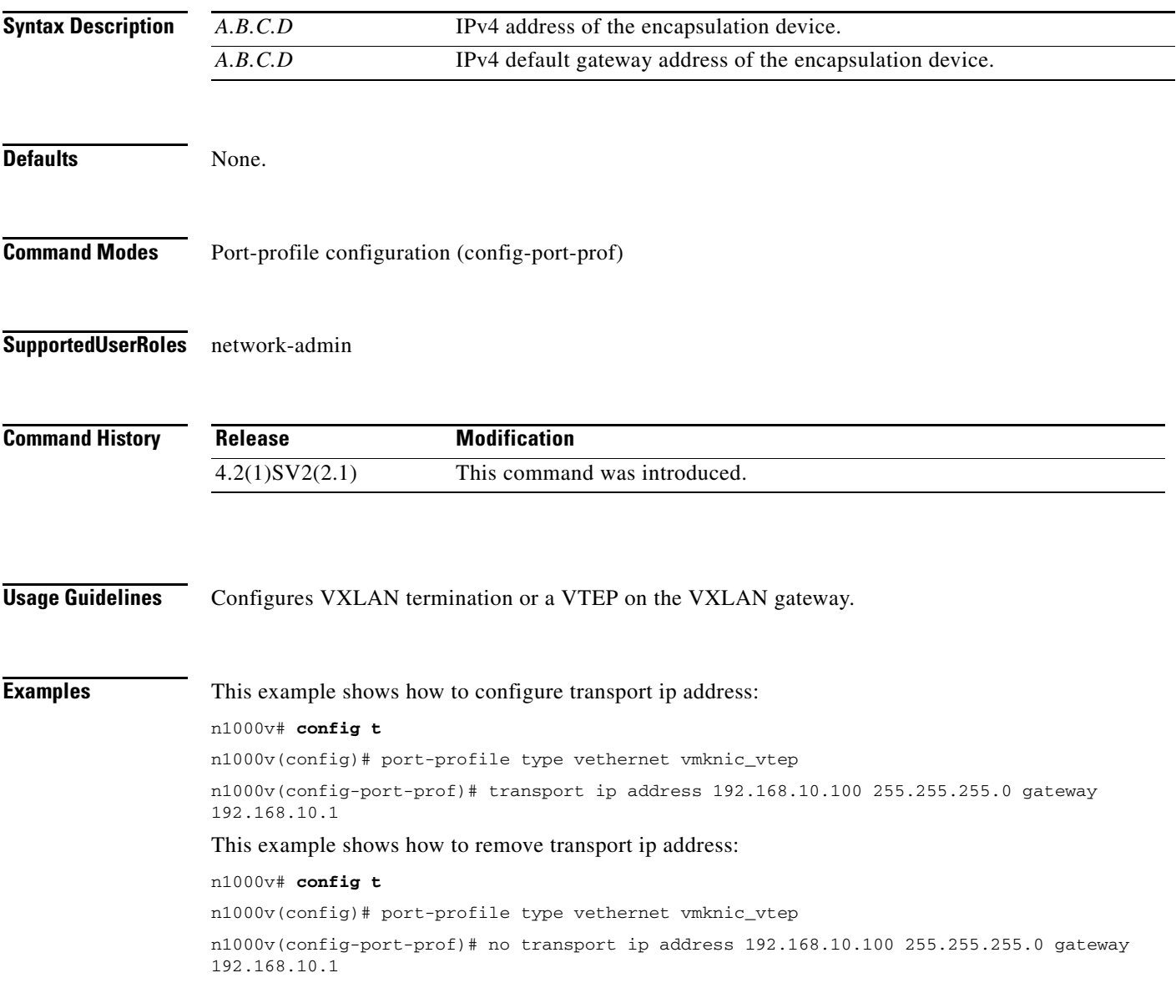

**Related Commands** None.

# **transport udp (NetFlow)**

To add a destination UDP port from the NetFlow exporter to the collector, use the **transport udp** command. To remove the port, use the **no** form of this command.

**transport udp** *portnumber*

**no transport udp**

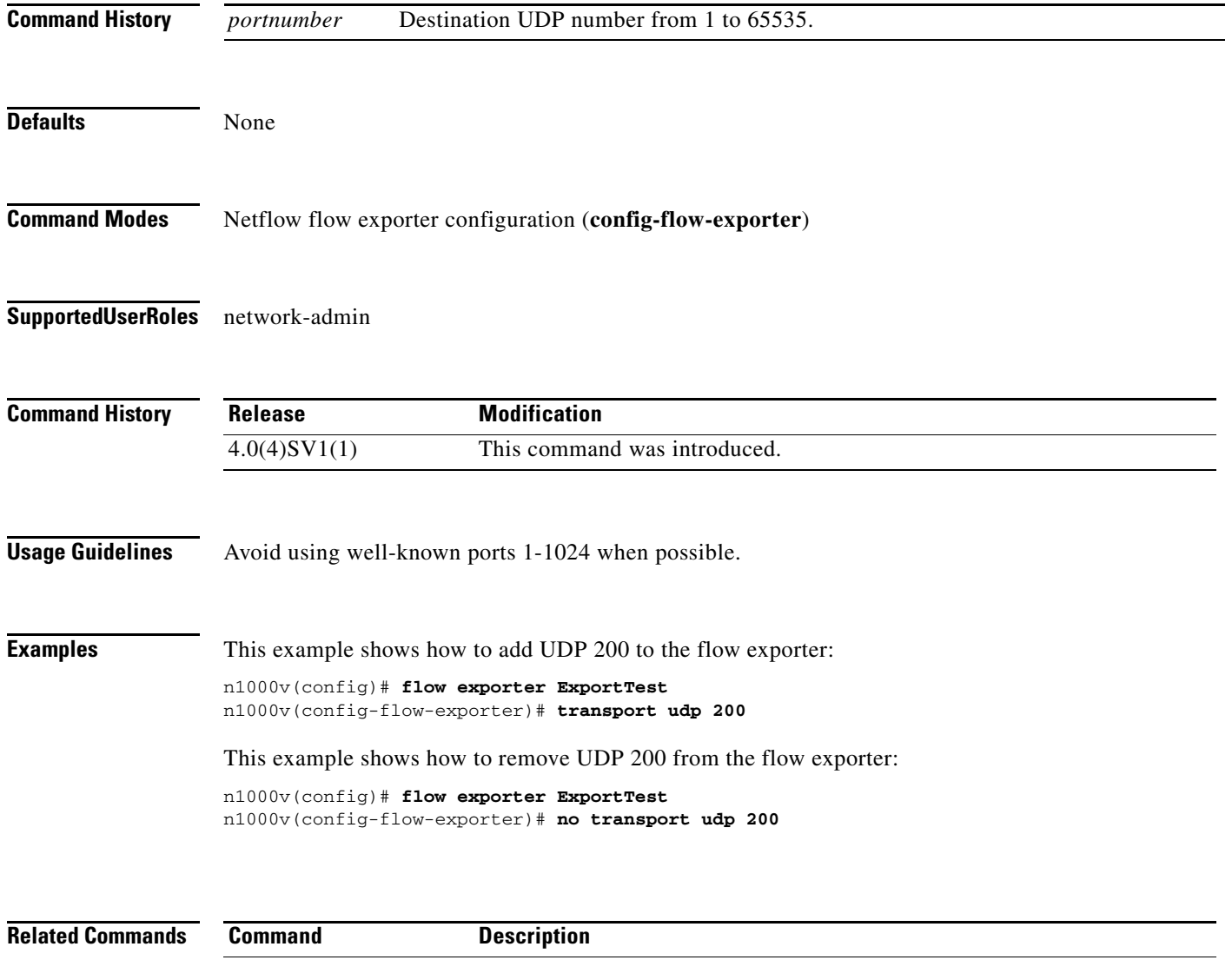

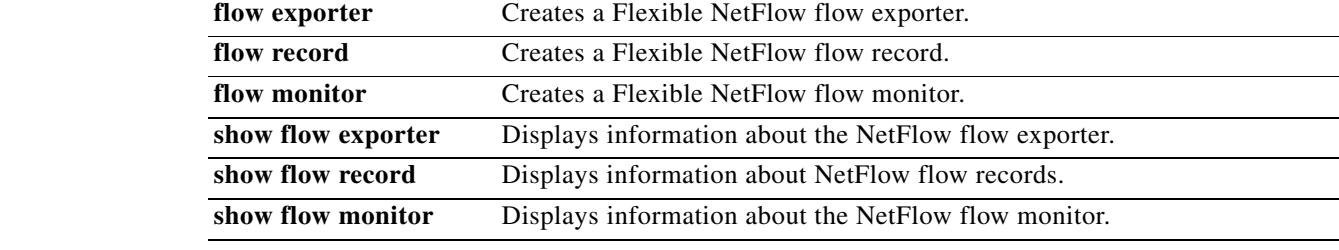

# **type**

To define the network segmentation policy type, use the **type** command. To remove the network segmentation policy type, use the **no** form of this command.

**type** {*nw\_type*}

**no type** [{*nw\_type*}]

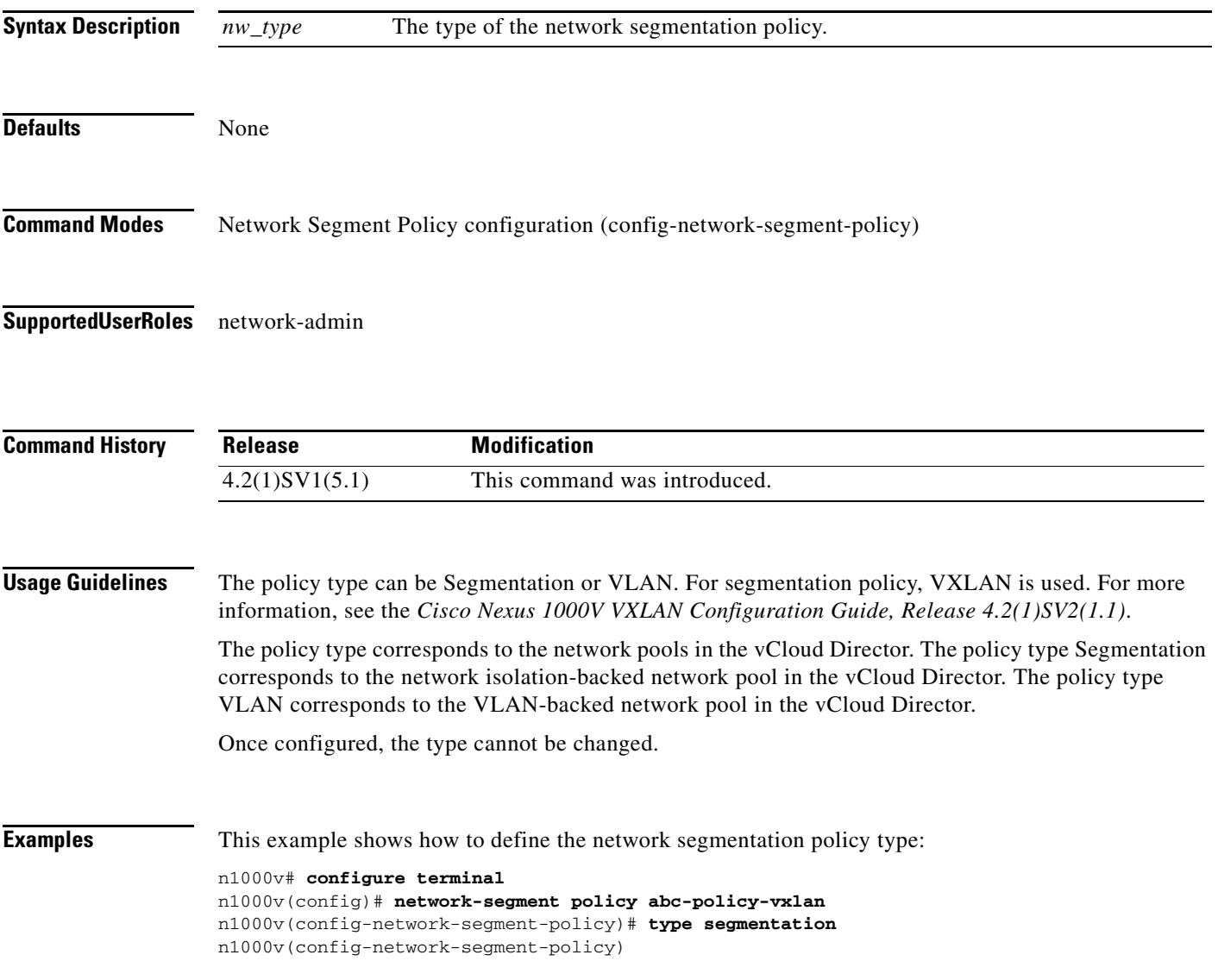

П

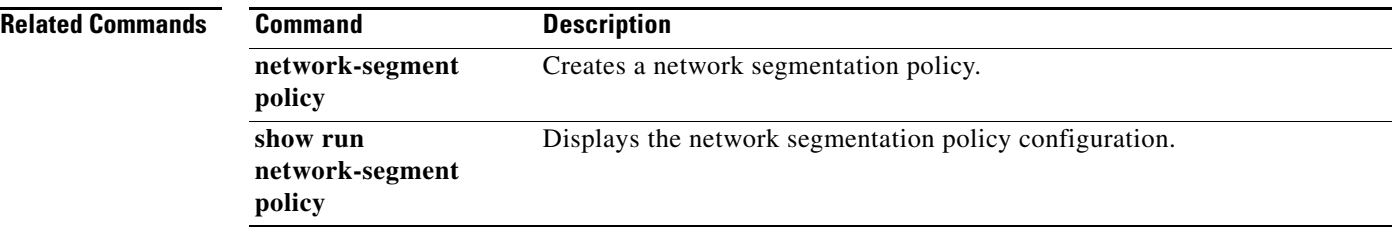

П